## Register your product and get support at www.philips.com/welcome

# PhotoFrame

SPF1017

SPF1027

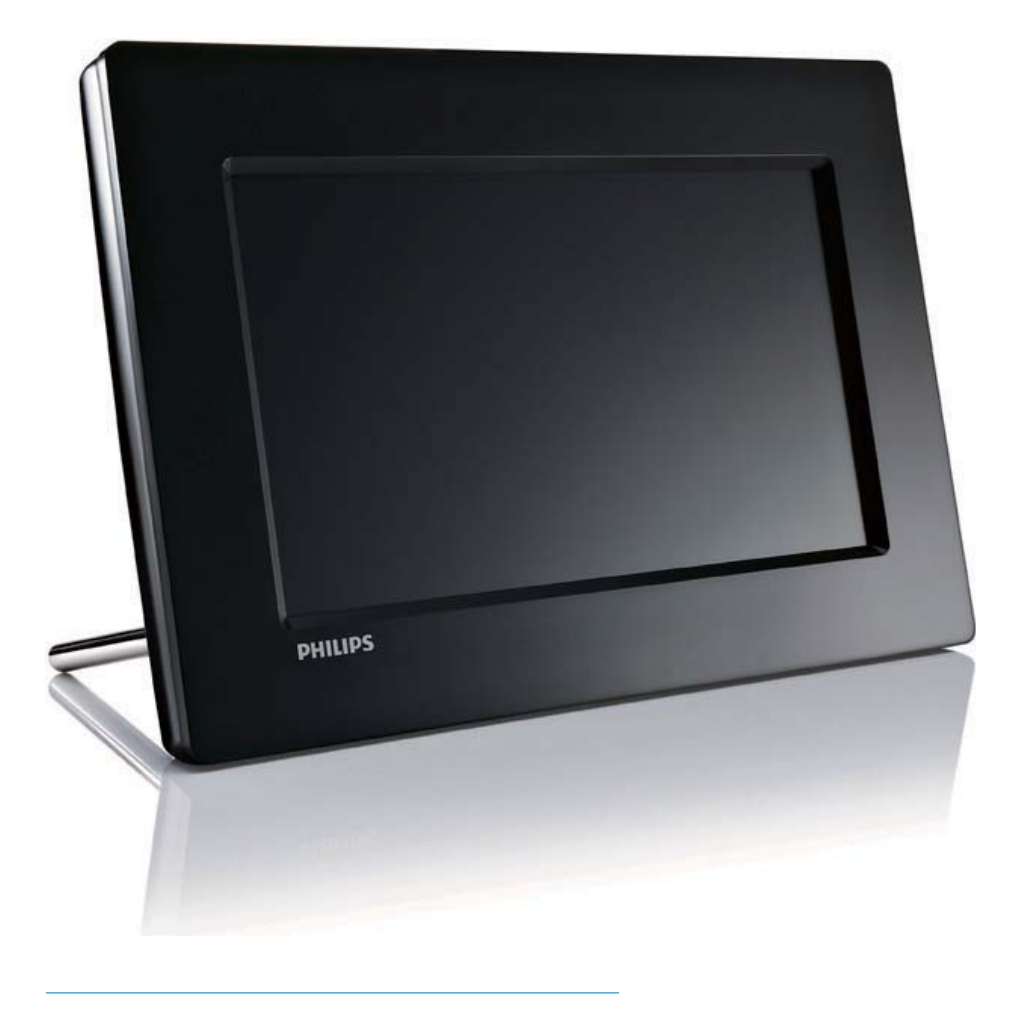

FI Käyttöopas

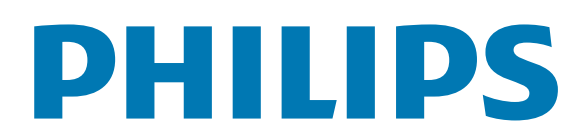

## Sisällysluettelo

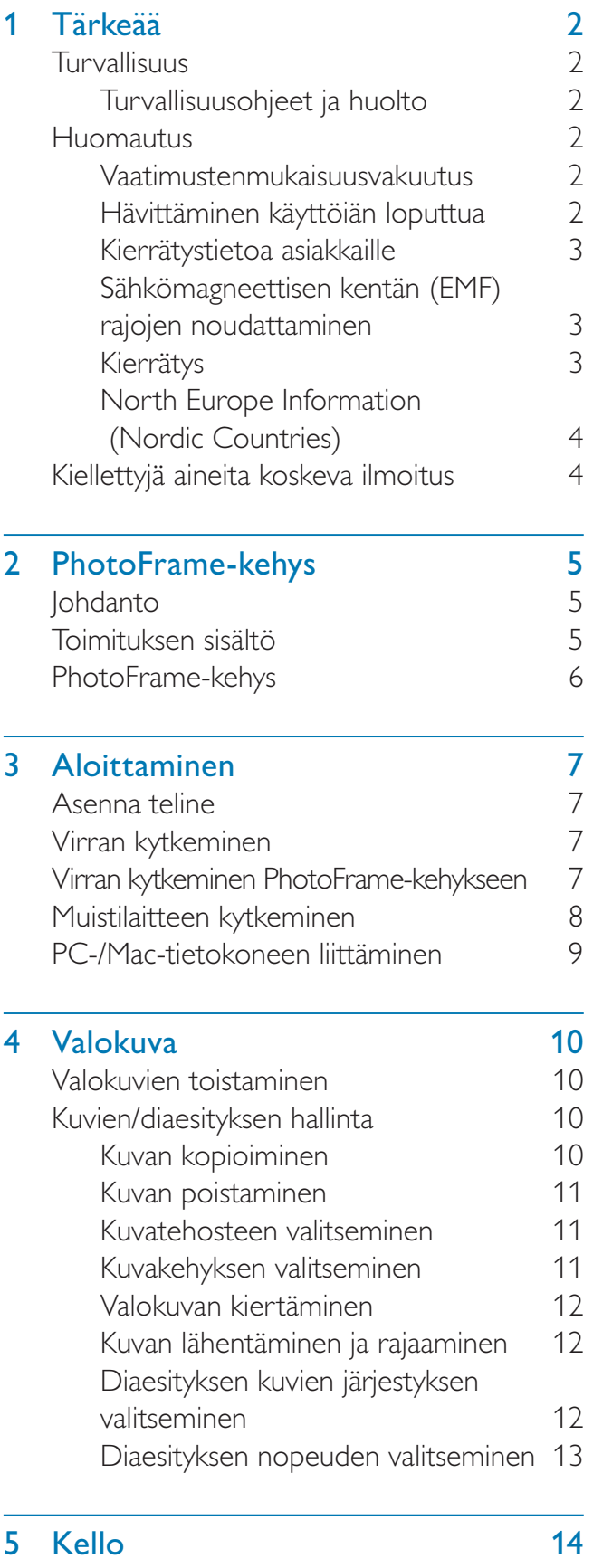

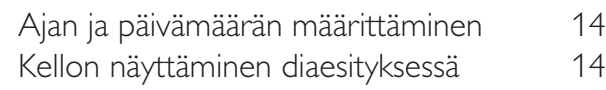

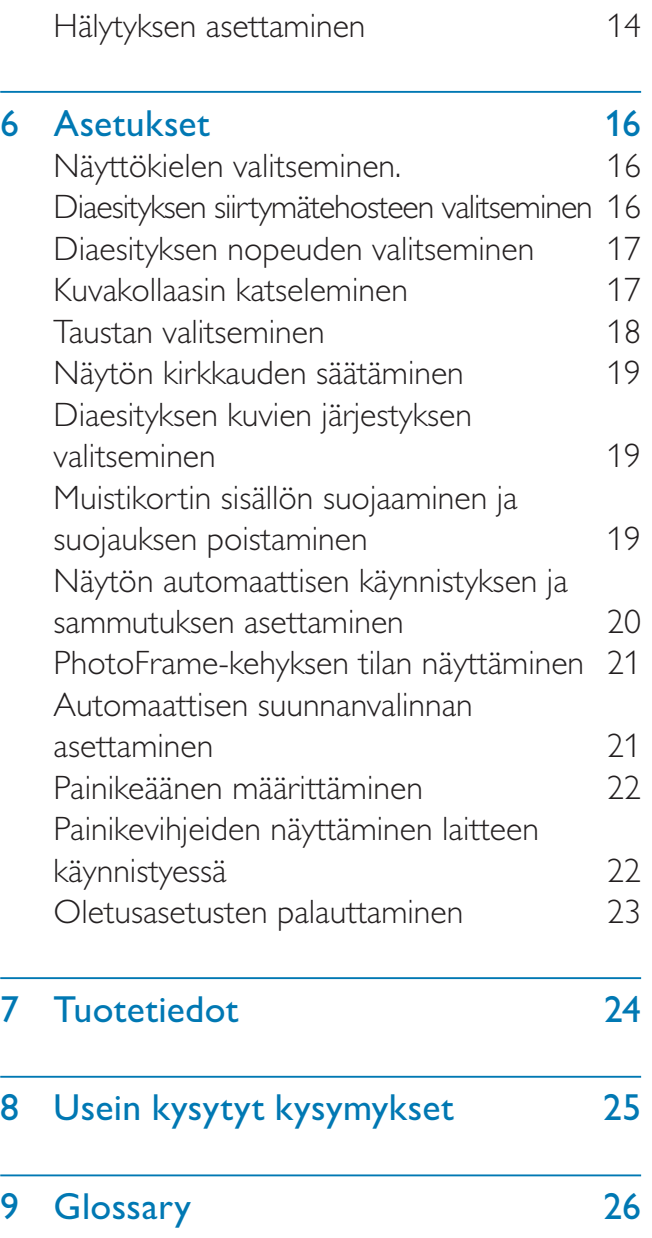

#### Tarvitsetko apua?

Osoitteessa www.philips.com/welcome voit käyttää tukimateriaaleja, kuten käyttöopasta, uusimpia ohjelmistopäivityksiä ja vastauksia usein kysyttyihin kysymyksiin.

#### $F1 \t1$

# 1 Tärkeää

## Turvallisuus

### Turvallisuusohjeet ja huolto

- Älä kosketa, paina, hankaa tai lyö näyttöä millään kovalla esineellä, koska se voi vahingoittaa näyttöä pysyvästi.
- Jos tuote on käyttämättä pitkiä aikoja, irrota se pistorasiasta.
- Sammuta laite ja irrota virtajohto pistorasiasta ennen kuin puhdistat näytön. Puhdista näyttö vain pehmeällä, vedellä kostutetulla liinalla. Älä käytä alkoholia, kemikaaleja, puhdistusaineita tai muita aineita tuotteen puhdistamiseen.
- Älä aseta tuotetta avotulen tai muiden lämmönlähteiden lähelle tai suoraan auringonvaloon.
- Älä altista tuotetta sateelle tai vedelle. Älä aseta nestettä sisältäviä astioita kuten maljakoita tuotteen lähelle.
- Älä pudota tuotetta. Jos pudotat tuotteen, se vahingoittuu.
- Pidä teline kaukana kaapeleista.
- Asenna ja käytä palveluja tai ohjelmistoja ainoastaan luotettavista lähteistä, joissa ei ole viruksia tai haittaohjelmistoja.
- Tuote on tarkoitettu vain sisäkäyttöön.
- Käytä ainoastaan tuotteen mukana toimitettua virtalähdettä.

## Huomautus

#### Takuu

Mitkään osat eivät ole käyttäjän huollettavia. Älä avaa tai poista tuotteen sisäosan suojuksia. Korjaukset saa tehdä vain Philipsin asiakaspalvelu tai valtuutetut huoltoliikkeet. Muussa tapauksessa nimenomainen tai oletettu takuu ei päde.

Takuu raukeaa, jos käyttäjä suorittaa minkä tahansa tässä käyttöoppaassa kielletyn toiminnon tai tekee sellaisia säätöjä tai asennuksia, joiden suorittamista ei suositella tai hyväksytä käyttöoppaassa.

### Be responsible Respect copyrights

Luvattomien kopioiden tekeminen kopiosuojatusta materiaalista, kuten tietokoneohjelmista, tiedostoista, lähetyksistä ja äänitallenteista, voi loukata tekijänoikeuksia ja täyttää rikoksen tunnusmerkit. Tätä laitetta ei saa käyttää edellä mainittuun tarkoitukseen.

### Vaatimustenmukaisuusvakuutus

Philips Consumer Lifestyle vakuuttaa, että tuote on seuraavien standardien mukainen EN60950-1:2006 (Safety requirement of Information Technology Equipment) EN55022:2006 (Radio Disturbance requirement of Information Technology Equipment) EN55024:1998 (Immunity requirement of Information Technology Equipment) EN61000-3-2:2006 (Limits for Harmonic Current Emission) EN61000-3-3:1995 (Limitation of Voltage Fluctuation and Flicker) seuraavat määräykset sovellettavissa 73/23/EY (pienjännitedirektiivi) 2004/108/EY (EMC-direktiivi) 2006/95/EY (Amendment of EMC and Low Voltage Directive). Valmistajaorganisaatio on ISO9000-tasoinen.

## Hävittäminen käyttöiän loputtua

- Tuotteesi sisältää materiaaleja, jotka voidaan kierrättää ja käyttää uudelleen. Alan liikkeet voivat lisätä kierrätettävien materiaalien käyttöä ja vähentää jätteen määrää kierrättämällä tuotteesi.
- Ota selvää paikallisista kierrätysohjeista vanhan näyttösi hävittämistä varten paikalliselta Philips-jälleenmyyjältä.

• (Yhdysvaltalaisille ja kanadalaisille asiakkaille) Hävitä tuote osavaltion ja liittovaltion paikallisten säädösten mukaisesti.

Lisätietoja kierrättämisestä saat osoitteesta www.eia.org (Consumer Education Initiative).

### Kierrätystietoa asiakkaille

Philips optimoi organisaation tuotteiden, palveluiden ja toimintojen ympäristöön kohdistuvat vaikutukset luomalla teknisesti ja taloudellisesti kestäviä tavoitteita. Suunnittelu-, muotoilu- ja tuotantovaiheesta lähtien Philips korostaa helposti kierrätettävien tuotteiden tärkeyttä. Philipsillä tuotteen elinkaaren lopun hallintaan kuuluu osallistuminen kansallisiin tuotteiden vastaanottohankkeisiin ja kierrätysohjelmiin aina kun se on mahdollista ja mieluiten yhteistyössä kilpailijoiden kanssa. Parhaillaan kierrätysjärjestelmä on käynnissä Euroopan maissa kuten Alankomaissa, Belgiassa, Norjassa, Ruotsissa ja Tanskassa. Yhdysvalloissa Philips Consumer Electronics North America on lahjoittanut varoja Electronic Industries Alliance -järjestön (EIA) elektroniikan kierrätysprojektiin ja osavaltioiden kodin elektroniikan kierrätyshankkeisiin. Lisäksi Northeast Recycling Council (NERC) - useassa osavaltiossa toimiva voittoa tavoittelematon järjestö, joka keskittyy tukemaan kierrätysmarkkinoiden kehittymistä suunnittelee kierrätysohjelman toteuttamista. Tyynenmeren puoleisessa Aasiassa, Taiwanissa, tuotteita ottaa vastaan Environment Protection Administration (EPA). Jos haluat seurata tietotekniikkatuotteiden kierrätystä, lisätietoja saat osoitteesta www.epa.gov.tw. Lisää ohjeita saat lukemalla Takuu ja huolto -osion tai ottamalla yhteyttä seuraaviin ympäristöasioiden asiantuntijoihin.

### Sähkömagneettisen kentän (EMF) rajojen noudattaminen

Koninklijke Philips Electronics N.V. valmistaa ja myy kuluttajille monia tuotteita, jotka lähettävät ja vastaanottavat sähkömagneettisia signaaleja,

kuten mitkä tahansa muutkin elektroniset laitteet.

Yhtenä Philipsin pääperiaatteena on varmistaa tuotteiden turvallisuus kaikin tavoin sekä noudattaa kaikkia lakisääteisiä vaatimuksia ja tuotteen valmistusajankohtana voimassa olevia EMF-standardeja.

Philips on sitoutunut kehittämään, tuottamaan ja markkinoimaan tuotteita, joista ei ole haittaa terveydelle. Philips vakuuttaa, että jos sen tuotteita käsitellään oikein asianmukaisessa käytössä, niiden käyttö on nykyisten tutkimustulosten perusteella turvallista. Philipsillä on aktiivinen rooli kansainvälisten EMFja turvallisuusstandardien kehittämisessä, joten se pystyy ennakoimaan standardien kehitystä ja soveltamaan näitä tietoja tuotteisiinsa jo aikaisessa vaiheessa.

### Kierrätys

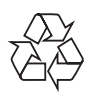

Tuotteesi on suunniteltu ja valmistettu laadukkaista materiaaleista ja komponenteista, jotka voidaan kierrättää ja käyttää uudelleen. Tuotteeseen kiinnitetty yliviivatun roskakorin kuva tarkoittaa, että tuote kuuluu Euroopan parlamentin ja neuvoston direktiivin 2002/96/EY soveltamisalaan.

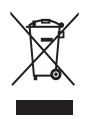

Älä hävitä tuotetta kotitalousjätteen mukana. Ota selvää paikallisista sähkö- ja elektroniikkalaitteiden keräykseen liittyvistä säännöistä. Käytetyn laitteen asianmukainen hävittäminen auttaa vähentämään ympäristölle ja ihmisille mahdollisesti koituvia haittavaikutuksia.

### North Europe Information (Nordic Countries)

#### VARNING:

FÖRSÄKRA DIG OM ATT HUVUDBRYTARE OCH UTTAG ÄR LÄTÅTKOMLIGA, NÄR DU STÄLLER DIN UTRUSTNING PÅPLATS. Placering/Ventilation

#### ADVARSEL:

SØRG VED PLACERINGEN FOR, AT NETLEDNINGENS STIK OG STIKKONTAKT ER NEMT TILGÆNGELIGE. Paikka/Ilmankierto

#### VAROITUS:

SIJOITA LAITE SITEN, ETTÄ VERKKOJOHTO VOIDAAN TARVITTAESSA HELPOSTI IRROTTAA PISTORASIASTA. Plassering/Ventilasjon

#### ADVARSEL:

NÅR DETTE UTSTYRET PLASSERES, MÅ DU PASSE PÅ AT KONTAKTENE FOR STØMTILFØRSEL ER LETTE Å NÅ.

## Kiellettyjä aineita koskeva ilmoitus

Tämä tuote on RoHs:n ja Philips BSD:n (AR17-G04-5010-010) vaatimusten mukainen.

## 2 PhotoFramekehys

Olet tehnyt erinomaisen valinnan ostaessasi Philipsin laitteen! Käytä hyväksesi Philipsin tuki ja rekisteröi tuote osoitteessa www.philips.com/ welcome.

## Johdanto

Philipsin digitaalisella PhotoFrame-kehyksellä voit näyttää JPEG-kuvia korkealaatuisina suoraan muistikortilta.

## Toimituksen sisältö

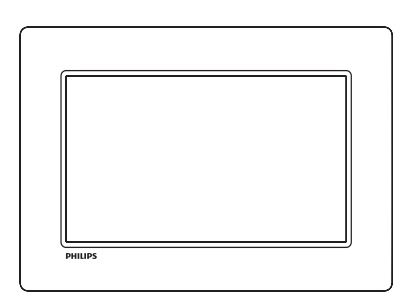

• Philips Digital PhotoFrame -kehys

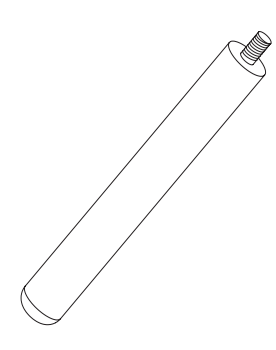

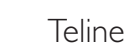

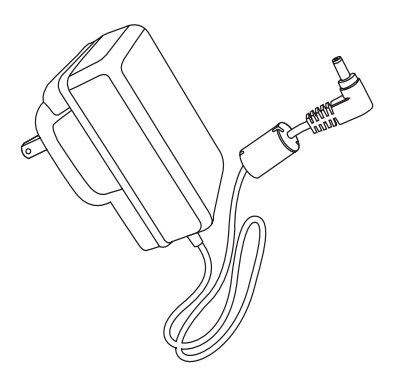

**Verkkolaite** 

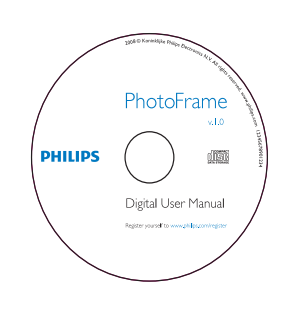

- CD-levy
	- Digitaalinen käyttöopas
	- Automaattisesti käynnistyvä ohjelmisto

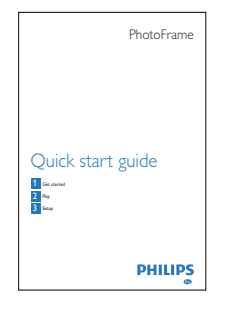

Pika-aloitusopas

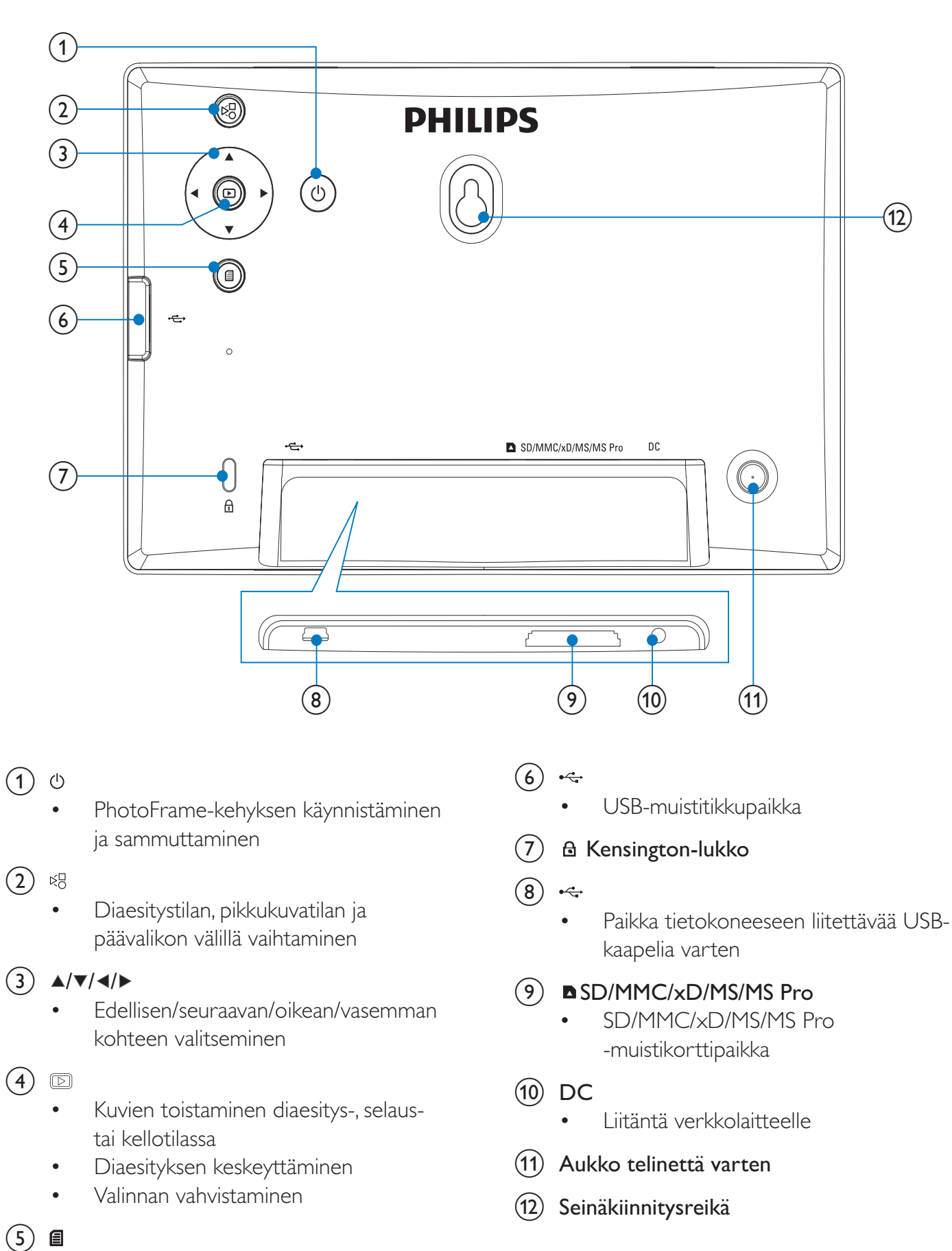

• Valokuvavalikkoon siirtyminen tai siitä poistuminen

# 3 Aloittaminen

#### Varoitus

• Käytä säätimiä aina tämän käyttöoppaan ohjeiden mukaan.

Noudata aina tämän luvun ohjeita järjestyksessä. Jos otat yhteyttä Philipsiin, sinulta kysytään laitteen mallia ja sarjanumeroita. Malli- ja sarjanumero ovat laitteen takapaneelissa. Kirjoita numerot tähän:

Mallinumero

Sarjanumero \_\_\_\_\_\_\_\_\_\_\_\_\_\_\_\_\_\_\_\_\_\_\_\_\_\_\_

## Asenna teline

Jotta voit asettaa PhotoFrame-kehyksen tasaiselle alustalle, kiinnitä laitteen mukana toimitettu teline PhotoFrame-kehyksen taakse.

1 Aseta teline PhotoFrame-kehykseen.

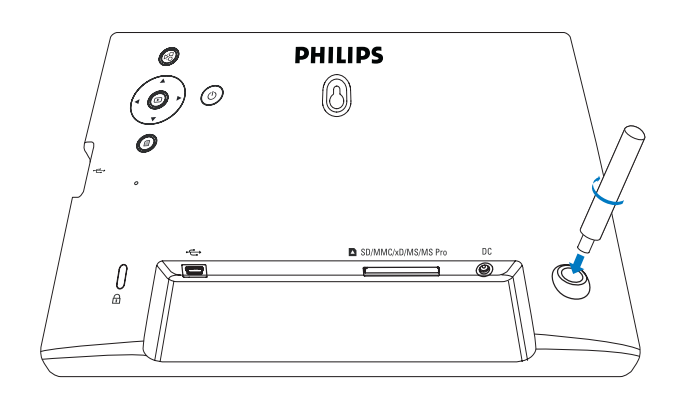

2 Ruuvaa teline vastaavaan aukkoon tukevasti.

## Virran kytkeminen

### Huomautus

- Kun asetat PhotoFrame-kehyksen paikalleen, varmista, että virtajohtoon ja pistorasiaan on helppo päästä käsiksi.
- 1 Liitä virtajohto PhotoFrame-kehyksen DCliitäntään.

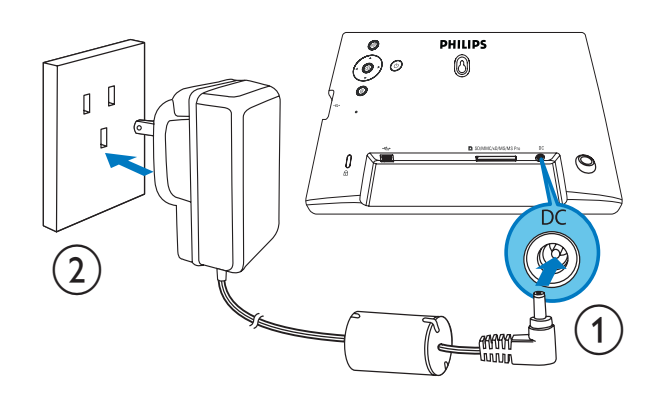

2 Liitä virtajohto pistorasiaan.

## Virran kytkeminen PhotoFrame-kehykseen

#### Huomautus

- Voit sammuttaa PhotoFrame-kehyksen vasta, kun kaikki kopiointi- ja tallennustoiminnot on tehty.
- $1$  Paina  $\circ$ -painiketta vähintään sekunnin ajan. » Valokuvat näytetään diaesitystilassa.
	- Katkaise PhotoFramesta virta pitämällä -painiketta alhaalla.

## Muistilaitteen kytkeminen

#### Varoitus

• Älä irrota muistilaitetta PhotoFrame-kehyksestä, kun tietoja siirretään muistilaitteesta tai -laitteeseen.

Voit toistaa JPEG-kuvia seuraavista PhotoFramekehykseen liitetyistä muistilaitteista:

- Secure Digital (SD) -muistikortti
- Secure Digital (SDHC) -muistikortti
- Multimediakortti (MMC)
- $\times$ D-kortti  $(\times$ D)
- Memory Stick (MS)
- Memory Stick Pro (ja sovitin)
- USB-muistilaite Emme kuitenkaan takaa, että kaikki muistikorttivälineet toimivat.
- 1 xD/SD/MMC/MS/MS Pro -kortti: työnnä korttipaikkaan, kunnes kuulet napsahduksen.
	- USB-muistilaite: aseta se tiukasti liitäntään.

#### Muistilaitteen poistaminen:

• xD/SD/MMC/MS/MS Pro -kortti: työnnä korttia sisäänpäin ja vedä se sitten ulos.

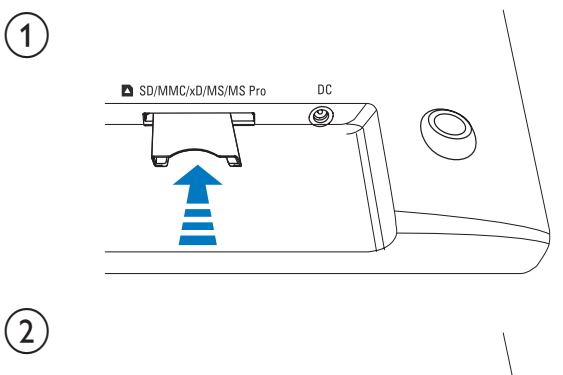

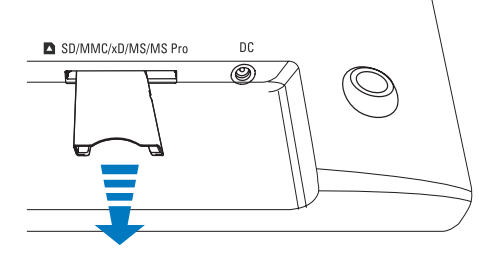

• USB-muistilaite: vedä se PhotoFramekehyksestä.

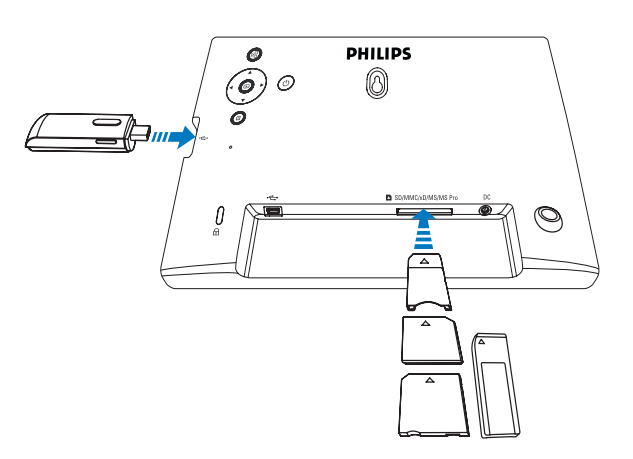

• Muistilaitteeseen tallennetut kuvat näytetään diaesitystilassa.

## PC-/Mac-tietokoneen liittäminen

#### Varoitus

• Älä irrota PhotoFrame-kehystä tietokoneesta, kun tiedostoja siirretään PhotoFrame-kehyksen ja tietokoneen välillä.

#### Järjestelmävaatimukset:

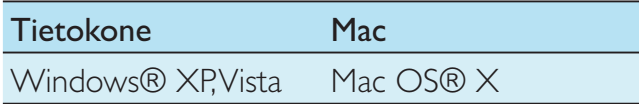

#### PC:

1 Liitä toimitettu USB-kaapeli PhotoFramekehykseen ja tietokoneeseen.

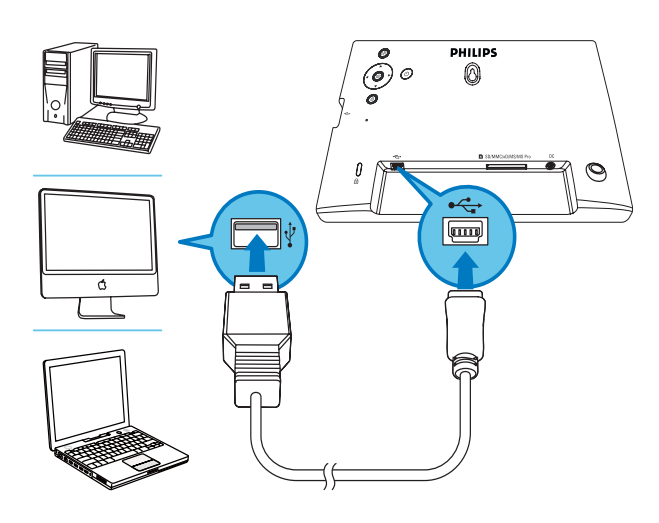

- » Voit vetää ja pudottaa JPEG-kuvia tietokoneesta PhotoFrame-kehyksen sisäiseen muistiin.
- 2 Kun kopiointi ja tallennus on suoritettu loppuun, irrota USB-kaapeli tietokoneesta ja PhotoFrame-kehyksestä.

## 4 Valokuva

## Valokuvien toistaminen

1 Valitse päävalikossa [Photo] ja vahvista painamalla <sup>D</sup>-painiketta.

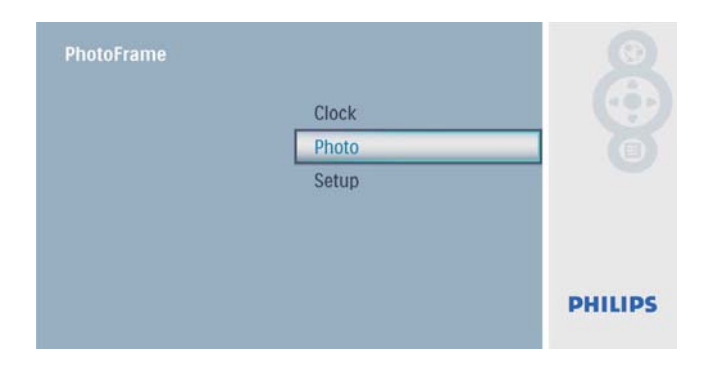

2 Valitse kuvalähde ja vahvista painamalla  $\Box$ -painiketta.

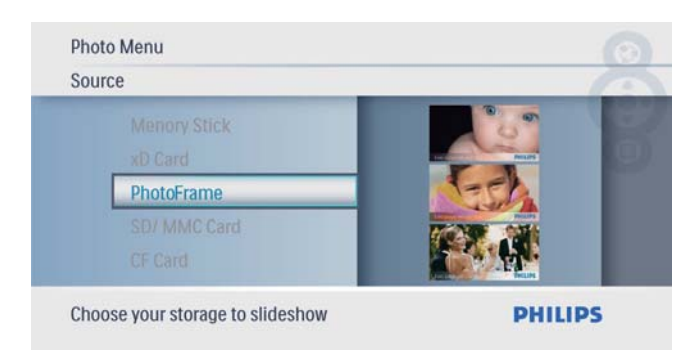

 $3$  Valitse valokuva ja vahvista  $\Box$ -painikkeella.

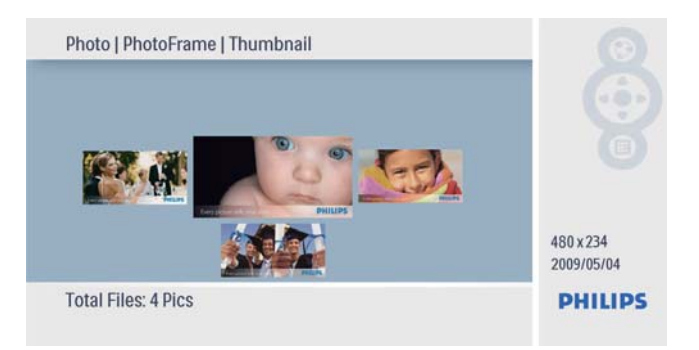

## Kuvien/diaesityksen hallinta

Voit hallita kuvia tai määrittää diaesityksen asetuksia diaesitys-/pikkukuvatilassa.

- 1 Paina diaesitys-/pikkukuvatilassa -painiketta.
	- » Valokuvavalikko avautuu.

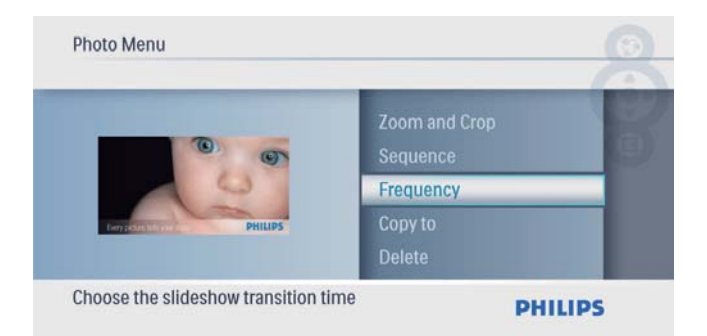

## Kuvan kopioiminen

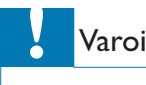

#### Varoitus

• Älä irrota muistilaitetta, ennen kuin kopiointi tai poistaminen on valmis.

#### **1 [Photo Menu]** -valikossa valitse  $[Copy To]$ ja vahvista painamalla **D**-painiketta.

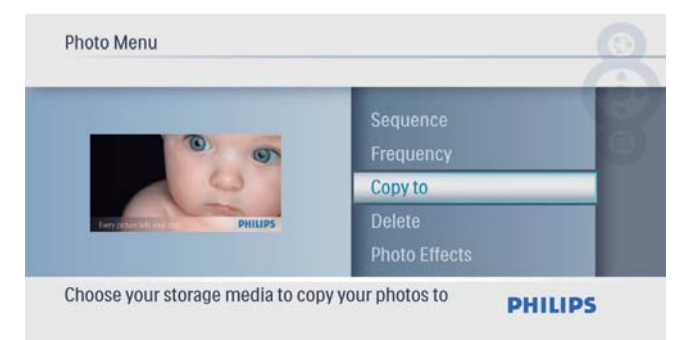

2 Aloita kopiointi painamalla  $\mathbb{D}$ -painiketta. » Kuva kopioidaan PhotoFrameen.

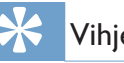

## Vihje

• Kun muisti ei enää riitä lisäkuvien tallentamiseen, näkyviin tulee virheviesti.

### Kuvan poistaminen

#### Varoitus

- Älä irrota muistilaitetta, ennen kuin kopiointi tai poistaminen on valmis.
- 1 [Photo Menu] -valikossa valitse [Delete] ja vahvista painamalla **D**-painiketta.

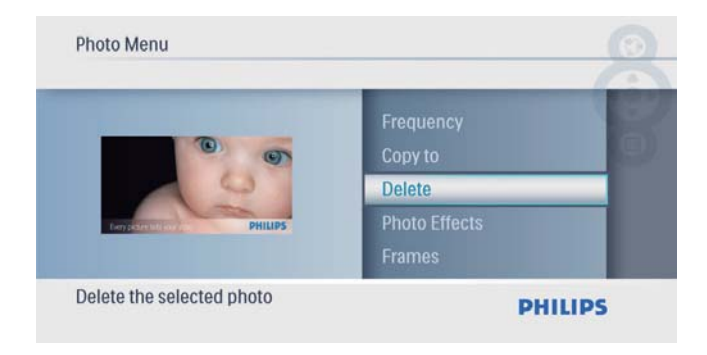

2 Valitse [Yes] ja vahvista  $\Box$ -painikkeella.

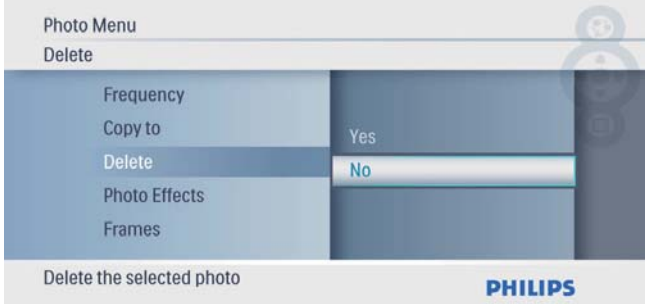

#### Kuvatehosteen valitseminen

1 **[Photo Menu]** -valikossa valitse **[Photo** Effects] ja vahvista painamalla **D**-painiketta.

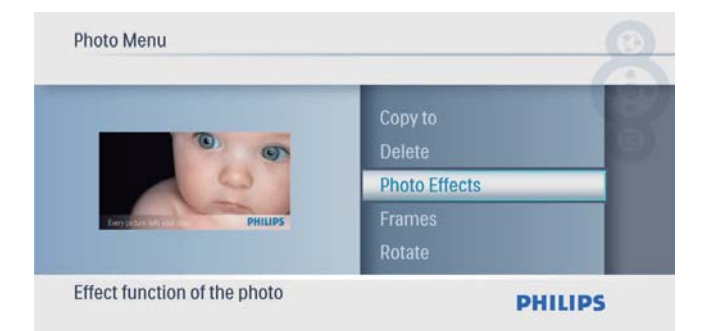

2 Valitse vaihtoehto ja vahvista painamalla  $\mathbb D$ -painiketta.

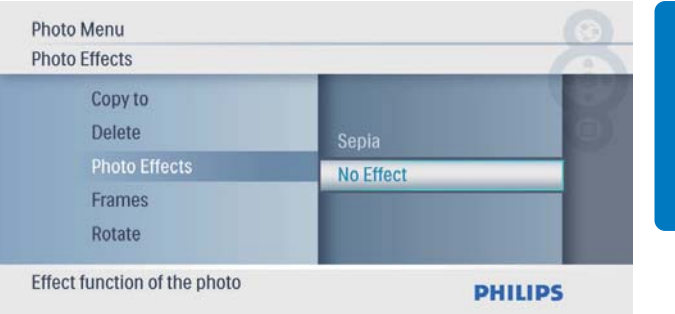

### Kuvakehyksen valitseminen

**1 [Photo Menu]** -valikossa valitse **[Frames]** ja vahvista painamalla **D**-painiketta.

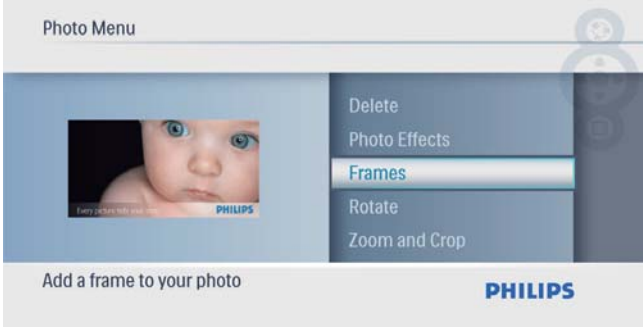

2 Valitse ruutu  $\blacktriangle / \blacktriangledown$ -painikkeella ja vahvista valinta **D**-painikkeella.

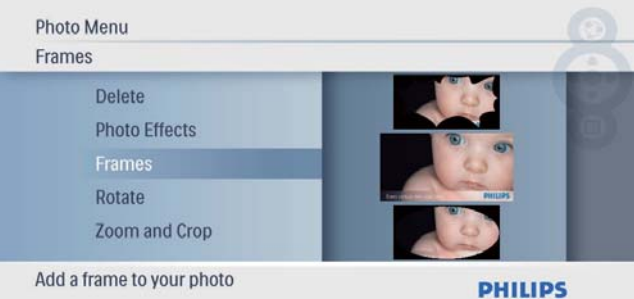

### Valokuvan kiertäminen

**1 [Photo Menu]** -valikossa valitse **[Rotate]** ja vahvista painamalla **D**-painiketta.

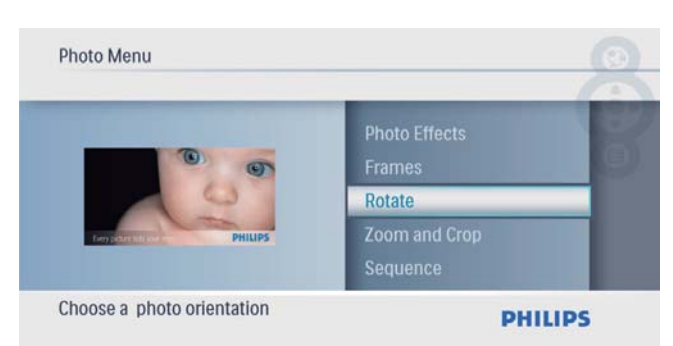

2 Valitse suunta  $\blacktriangle / \blacktriangledown$ -painikkeella ja vahvista valinta **D**-painikkeella.

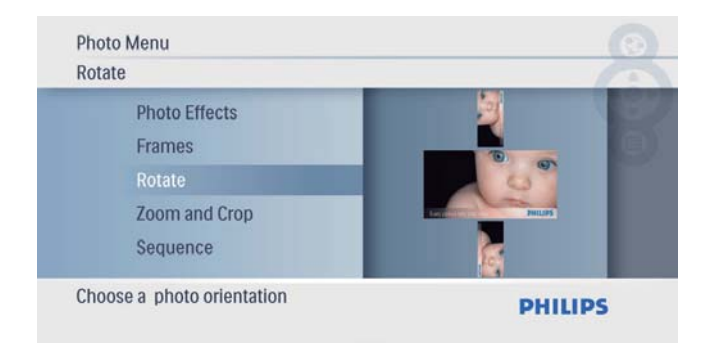

## Kuvan lähentäminen ja rajaaminen

**1 [Photo Menu]** -valikossa valitse **[Zoom and** Crop] ja vahvista painamalla **D**-painiketta.

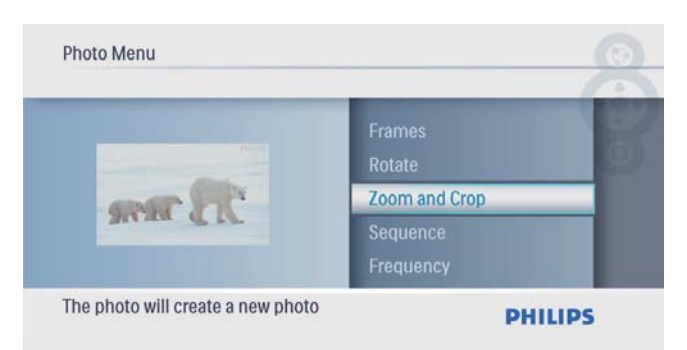

- $2$  Lähennä kuvaa  $\triangle$ -painikkeella ja vahvista valinta **D**-painikkeella.
	- Loitonna kuvaa v-painikkeella ja vahvista valinta **D**-painikkeella.
- 3 Panoroi kuvaa  $\blacktriangle / \blacktriangledown / \blacktriangle / \blacktriangleright$ -painikkeella ja vahvista valinta **D**-painikkeella.

4 Valitse [Yes] ja vahvista  $\Box$ -painikkeella.

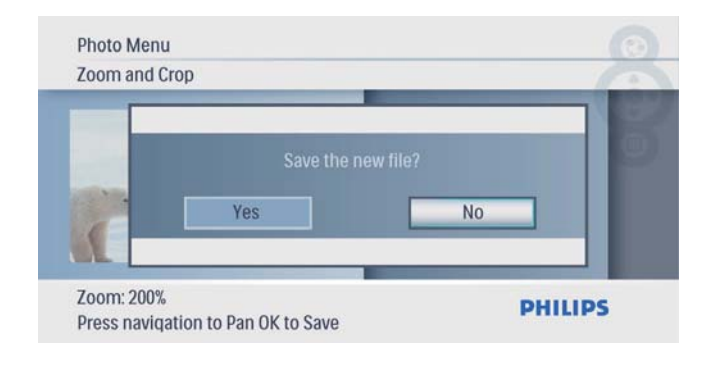

## Vihje

• Vain sellaisia kuvia voi lähentää ja rajata, joiden koko on yli 480 x 234 kuvapistettä.

## Diaesityksen kuvien järjestyksen valitseminen

Voit katsella diaesityksen kuvia järjestyksessä tai satunnaisessa järjestyksessä.

**1 [Photo Menu]** -valikossa valitse **[Sequence]** ja vahvista painamalla **D**-painiketta.

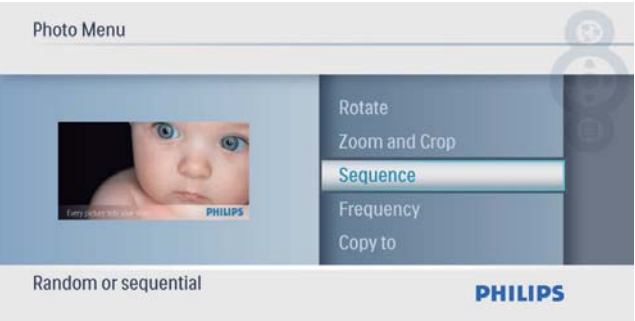

2 Valitse vaihtoehto ja vahvista painamalla  $\textcircled{\tiny{\text{B}}}$ -painiketta.

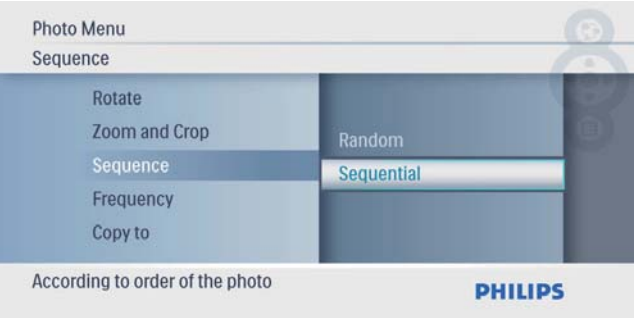

## Diaesityksen nopeuden valitseminen

1 [Photo Menu] -valikossa valitse **[Frequency]** ja vahvista painamalla **D** -painiketta.

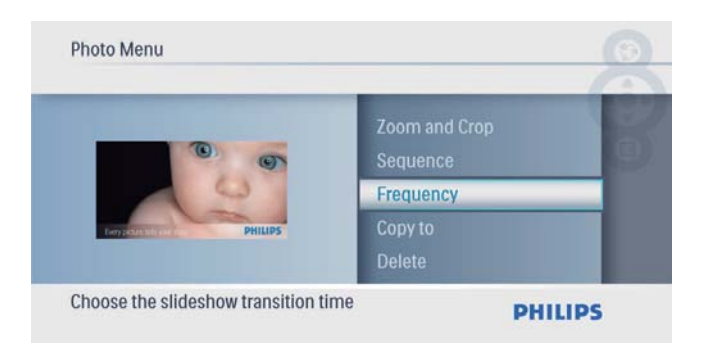

2 Valitse siirtymäaika ja vahvista -painikkeella.

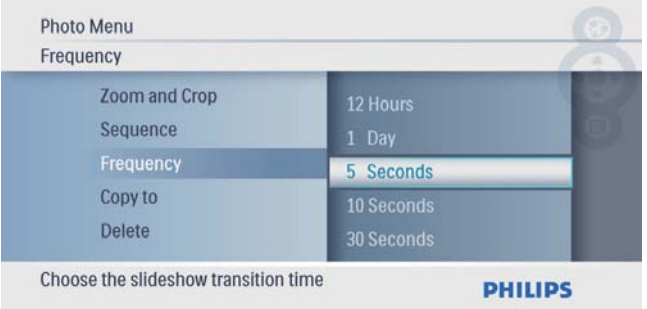

## 5 Kello

## Ajan ja päivämäärän määrittäminen

1 Valitse päävalikossa [Clock] ja vahvista painamalla <sup>D</sup>-painiketta.

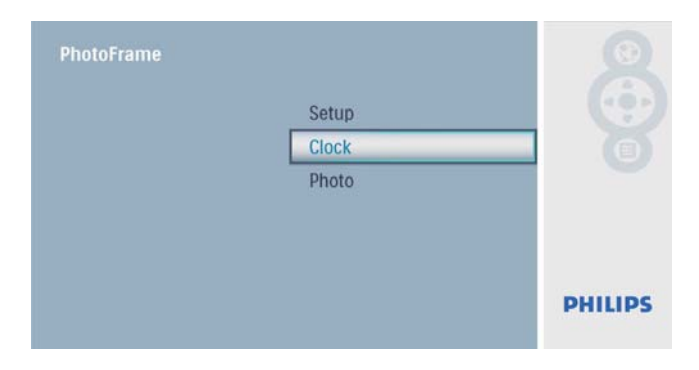

2 Valitse [Time and Date] ja vahvista  $\circledB$ -painikkeella.

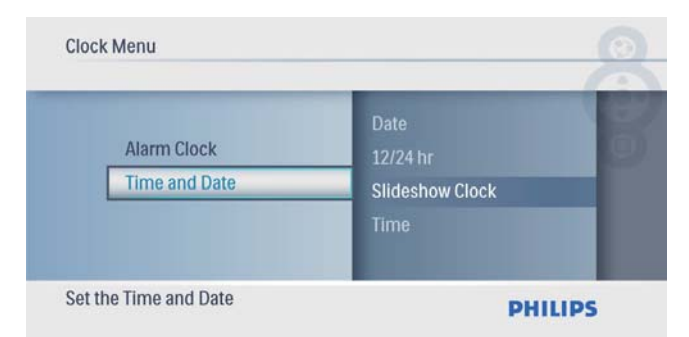

• Valitse [12/24 hr] > [12HR] / [24HR] ja vahvista painamalla **D**-painiketta.

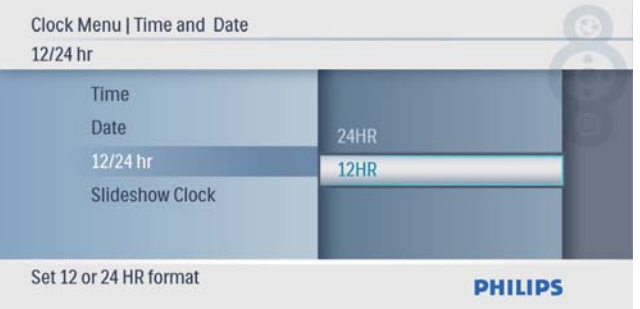

- 3 Valitse [Time] / [Date] ja vahvista painamalla <sup>D</sup>-painiketta.
- $4$  Määritä aika/päivämäärä  $\sqrt{v}/\sqrt{v}$ -painikkeella ja vahvista painamalla -painiketta.

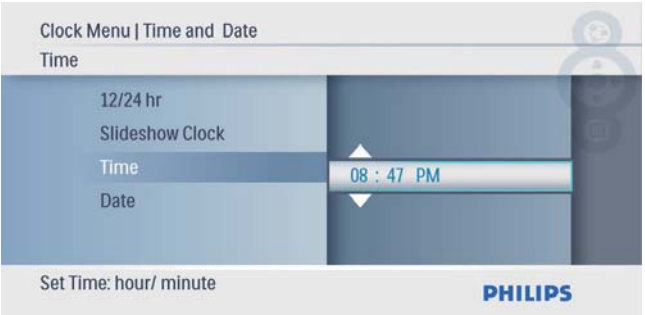

## Kellon näyttäminen diaesityksessä

1 Valitse [Time and Date]-valikossa [Slideshow Clock] ja vahvista painamalla -painiketta.

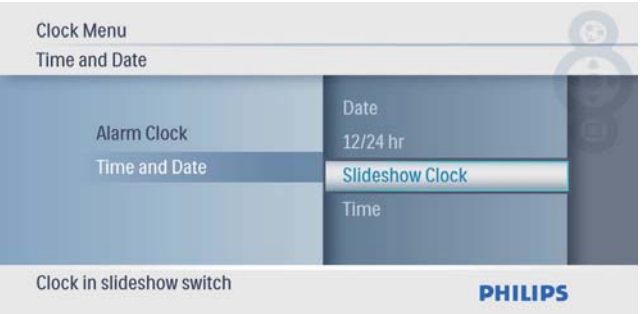

2 Valitse [Yes] ja vahvista  $\Box$ -painikkeella.

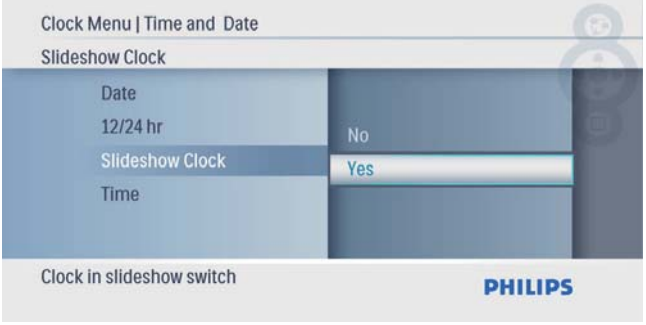

» Kello näytetään diaesityksessä.

## Hälytyksen asettaminen

#### Huomautus

• Varmista, että PhotoFrame-kehyksen aika ja päivämäärä on määritetty oikein.

Suomi

1 Valitse päävalikossa [Clock] ja vahvista painamalla **D**-painiketta.

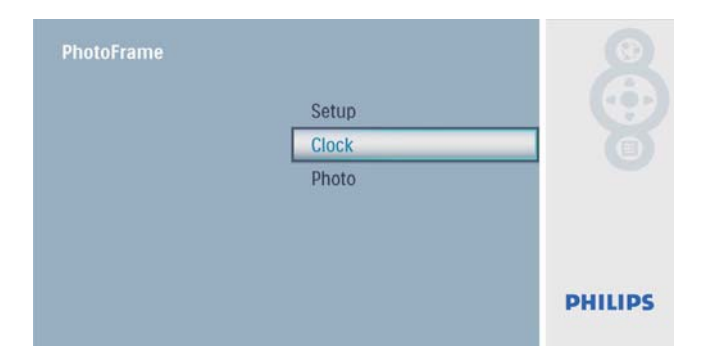

2 Valitse [Alarm Clock] ja vahvista  $\textcircled{\tiny{\mathbb{B}}}$ -painikkeella.

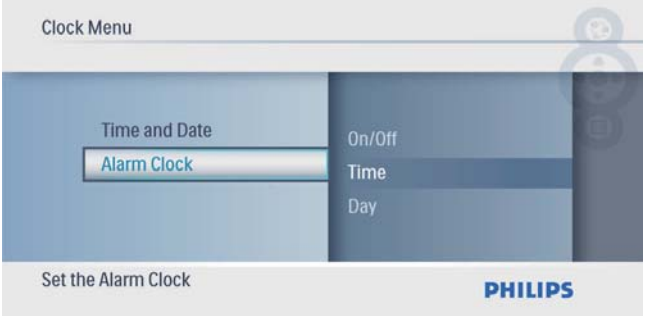

» [Alarm Clock] -valikko tulee näkyviin.

**3** Valitse [Time] ja vahvista  $\Box$ -painikkeella.

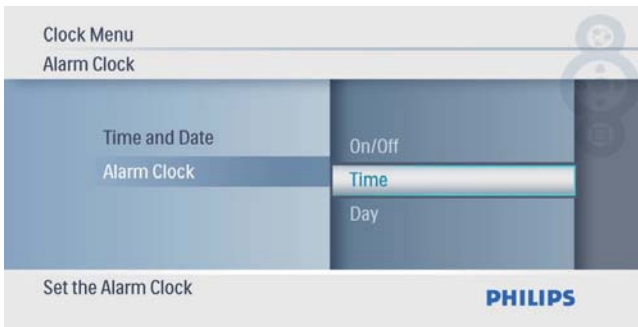

 $4$  Aseta hälytysaika  $\blacktriangle$ / $\blacktriangledown$ / $\blacktriangleleft$ / $\blacktriangleright$ -painikkeella ja vahvista painamalla **D**-painiketta.

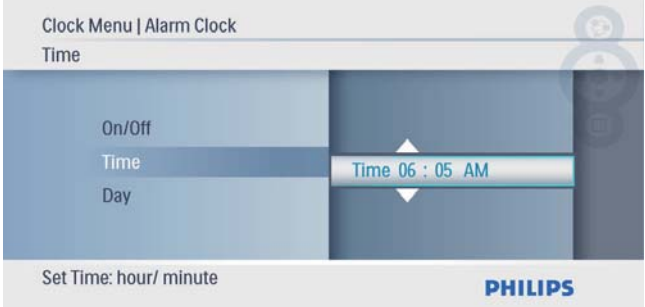

5 Valitse hälytyksen [Day] ja vahvista painamalla **D**-painiketta.

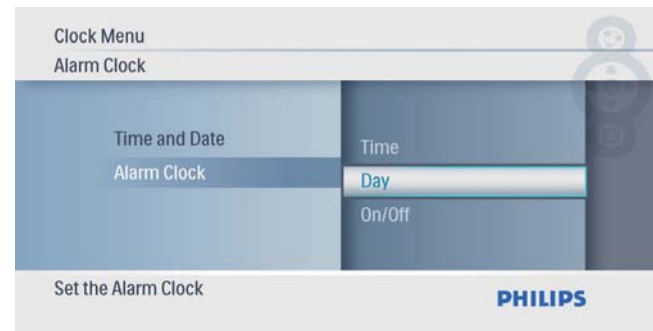

**6** Valitse vaihtoehto ja vahvista painamalla  $\Box$ -painiketta.

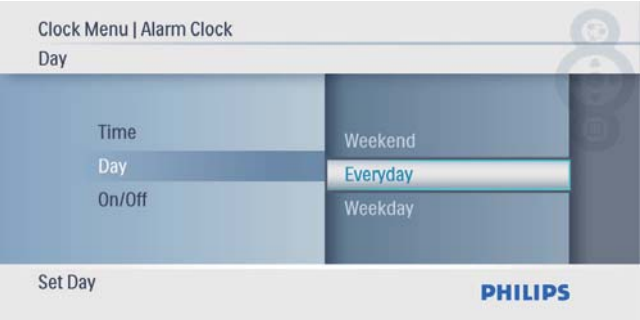

## 7 Valitse [On/Off] ja vahvista **D**-painikkeella.

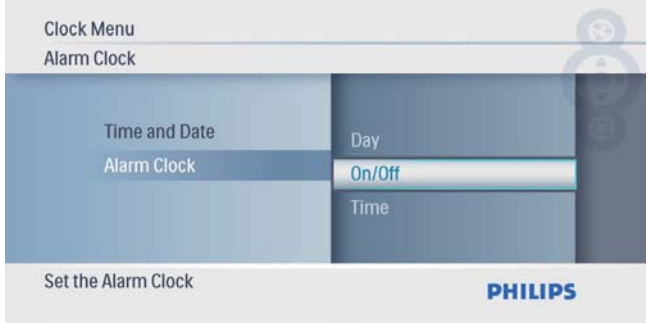

- 8 Valitse [On] ja vahvista **D**-painikkeella.
	- Poista hälytys valitsemalla [Off] ja vahvista painamalla **D**-painiketta.

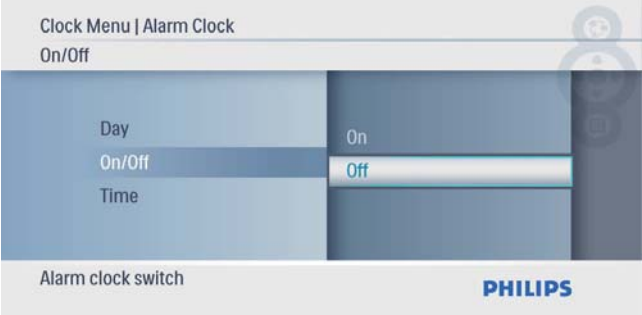

## 6 Asetukset

## Näyttökielen valitseminen.

1 Valitse päävalikossa [Setup] ja vahvista painamalla **D**-painiketta.

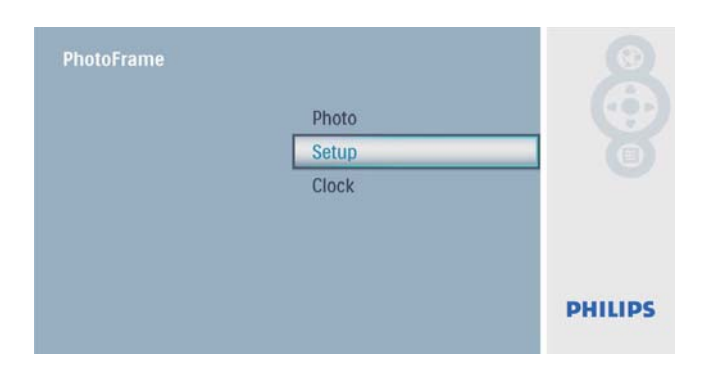

2 Valitse [Language] ja vahvista **D** -painikkeella.

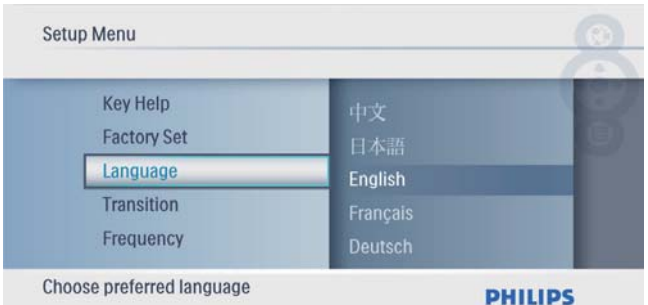

3 Valitse kieli ja vahvista painamalla  $\Box$ -painiketta.

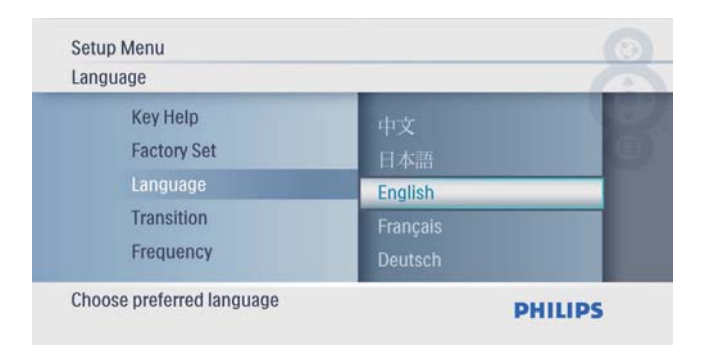

## Diaesityksen siirtymätehosteen valitseminen

1 Valitse päävalikossa [Setup] ja vahvista painamalla **D**-painiketta.

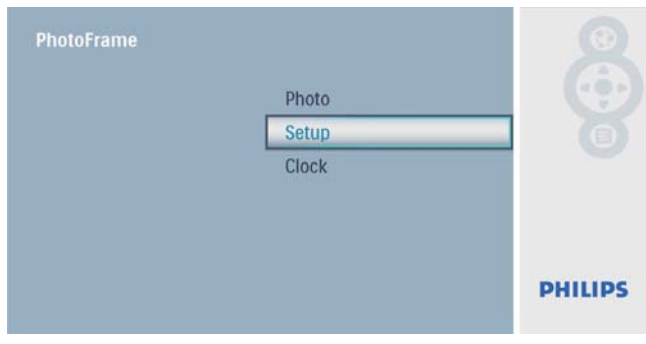

2 Valitse [Transition] ja vahvista  $\circledB$ -painikkeella.

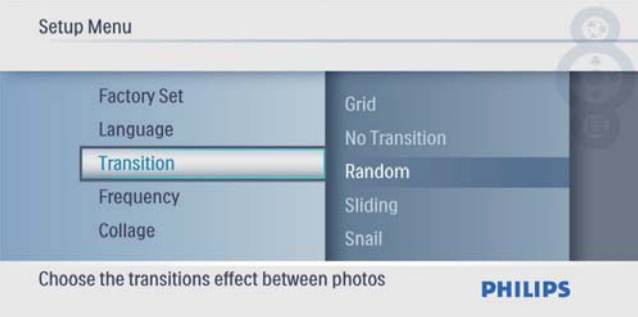

3 Valitse vaihtoehto ja vahvista painamalla  $\circledB$ -painiketta.

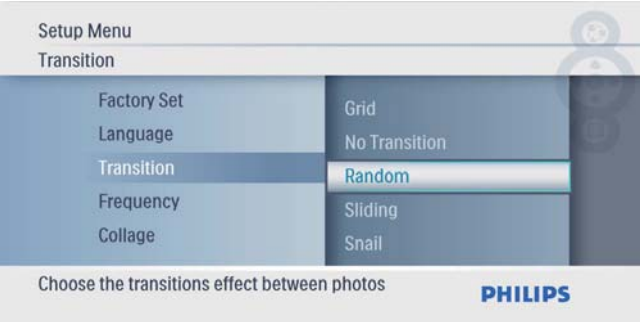

## Diaesityksen nopeuden valitseminen

1 Valitse päävalikossa [Setup] ja vahvista painamalla **D**-painiketta.

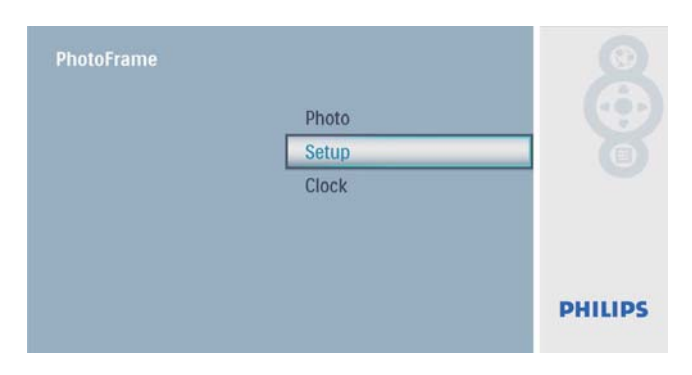

2 Valitse [Frequency] ja vahvista  $\circledR$ -painikkeella.

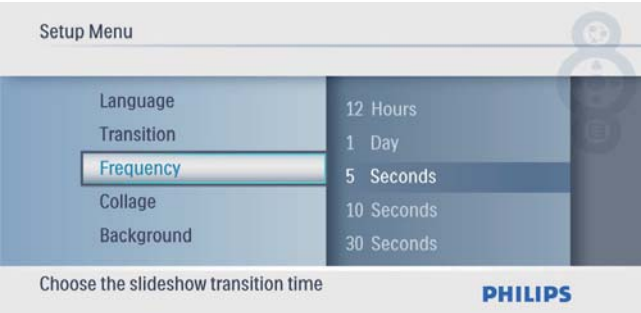

3 Valitse vaihtoehto ja vahvista painamalla  $\circledB$ -painiketta.

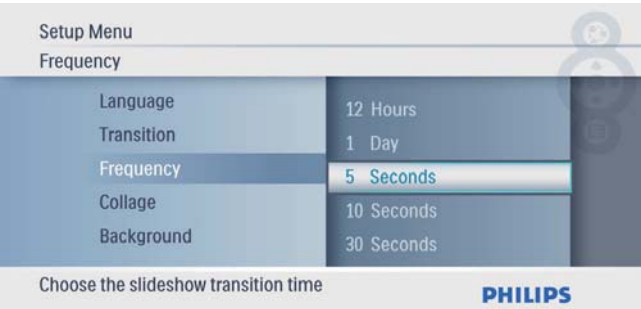

## Kuvakollaasin katseleminen

1 Valitse päävalikossa [Setup] ja vahvista painamalla **D**-painiketta.

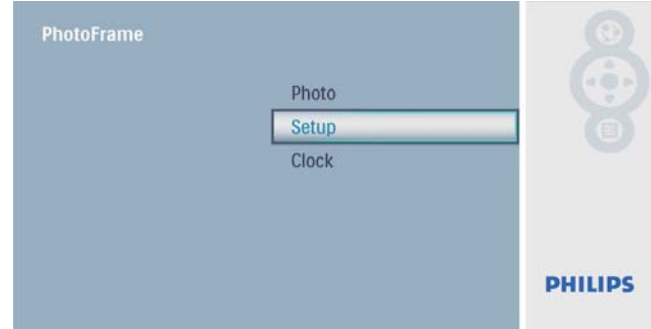

## 2 Valitse  $[Collage]$  ja vahvista  $\Box$ -painikkeella.

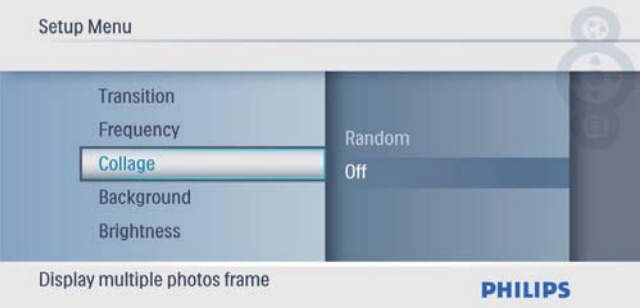

 $3$  Valitse [Random] ja vahvista  $\Box$ -painikkeella.

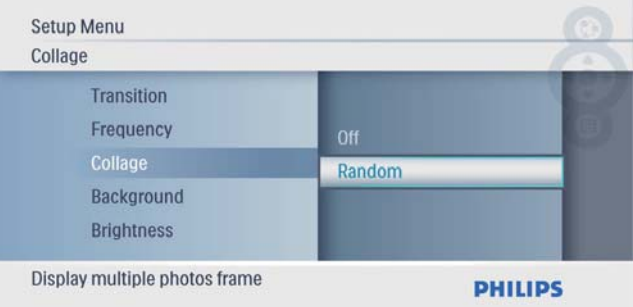

• Poista koostetoiminto käytöstä valitsemalla **[Off]** ja vahvistamalla **D** -painikkeella.

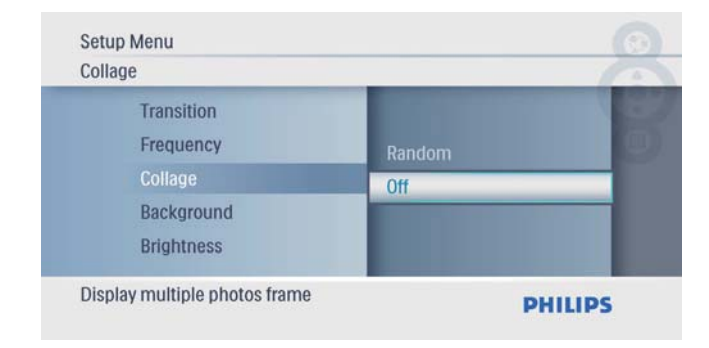

## Taustan valitseminen

1 Valitse päävalikossa [Setup] ja vahvista painamalla **D**-painiketta.

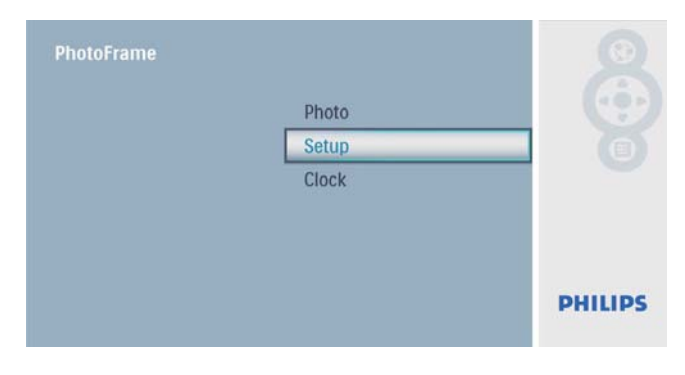

2 Valitse [Background] ja vahvista  $\circledB$ -painikkeella.

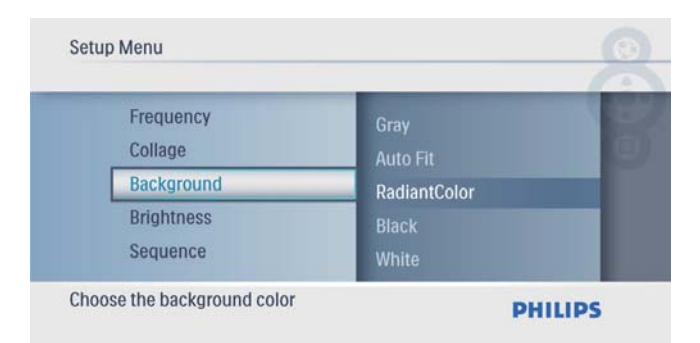

- 3 Valitse vaihtoehto ja vahvista painamalla  $\circledB$ -painiketta.
	- » Jos valitset taustavärin, PhotoFramekehys näyttää kuvan ja taustavärin.

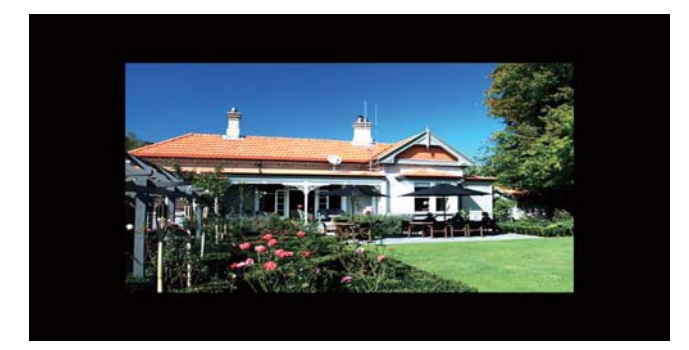

» Jos valitset [Auto Fit], PhotoFramekehys laajentaa kuvan niin, että kuva täyttää koko kuvaruudun ja vääristyy.

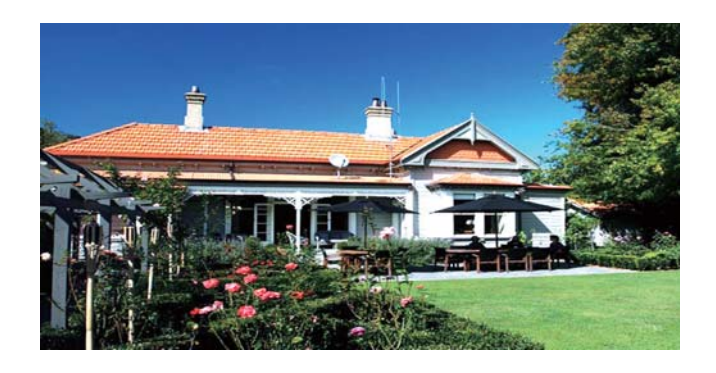

» Jos valitset [RadiantColor], PhotoFrame laajentaa ruutua pienemmän kuvan reunojen värit niin, että kuva täyttää koko ruudun. Kuvassa ei ole mustia palkkeja eikä kuva ole vääristynyt.

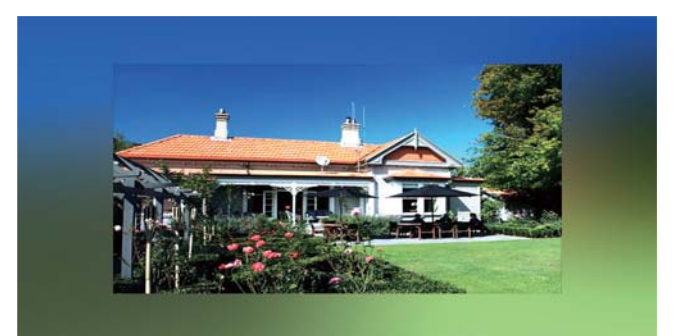

## Näytön kirkkauden säätäminen

1 Valitse päävalikossa [Setup] ja vahvista painamalla **D**-painiketta.

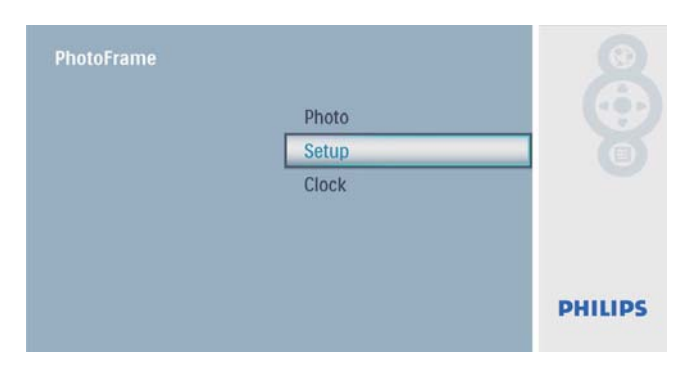

2 Valitse [Brightness] ja vahvista  $\circledB$ -painikkeella.

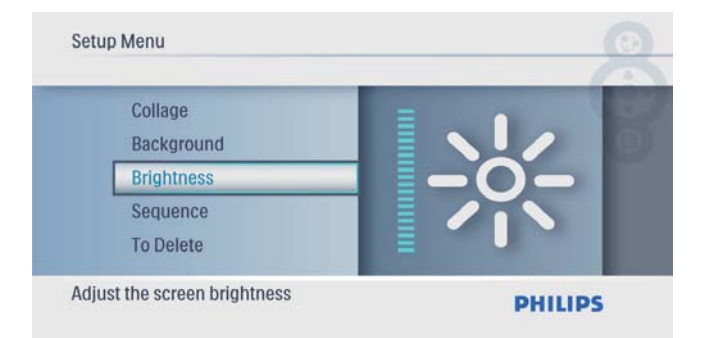

 $3$  Säädä kirkkautta  $\blacktriangle$ / $\blacktriangledown$ -painikkeella ja vahvista painamalla **D**-painiketta.

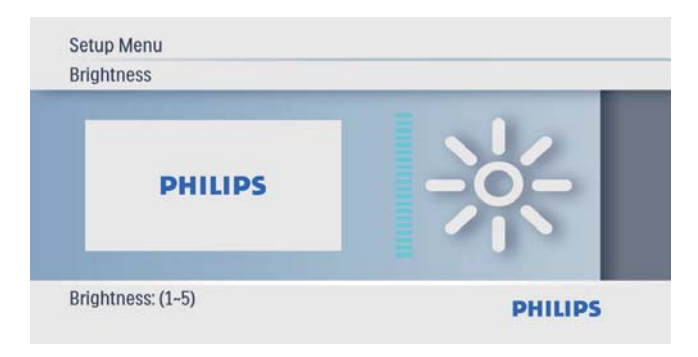

## Diaesityksen kuvien järjestyksen valitseminen

1 Valitse päävalikossa [Setup] ja vahvista painamalla **D**-painiketta.

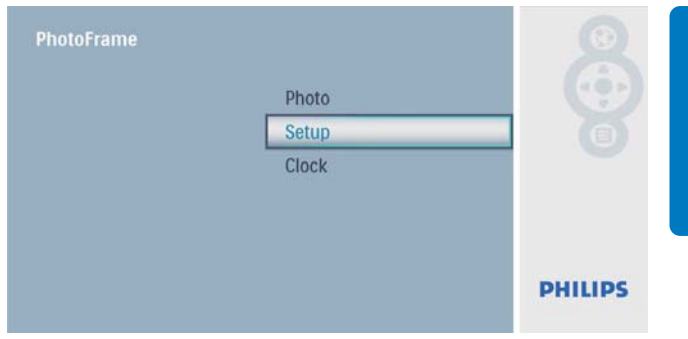

2 Valitse [Sequence] ja vahvista  $\textcircled{\tiny{\textcircled{\tiny{E}}}}$ -painikkeella.

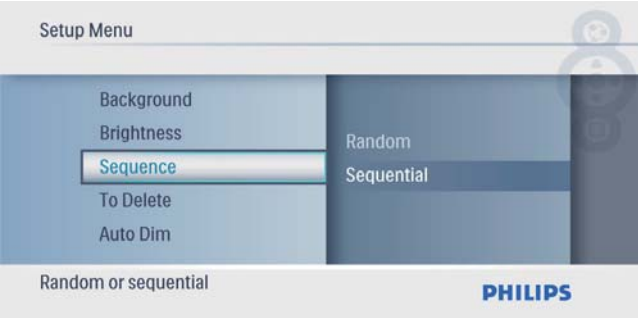

**3** Valitse vaihtoehto ja vahvista painamalla  $\Box$ -painiketta.

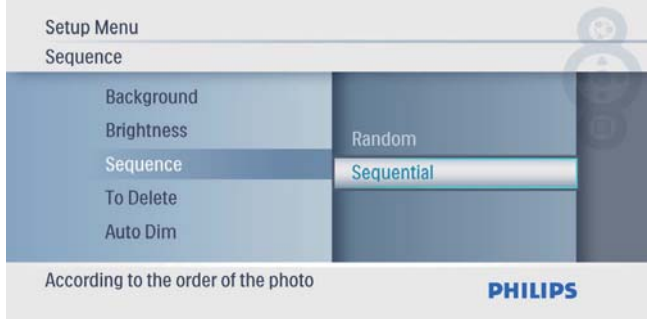

## Muistikortin sisällön suojaaminen ja suojauksen poistaminen

Voit ottaa käyttöön poistotoiminnon PhotoFrame-kehykseen liitetyssä muistilaitteessa. Jos haluat välttää muistilaitteen kuvien poistamisen, voit myös poistaa poistotoiminnon käytöstä.

1 Valitse päävalikossa **[Setup]** ja vahvista painamalla **D**-painiketta.

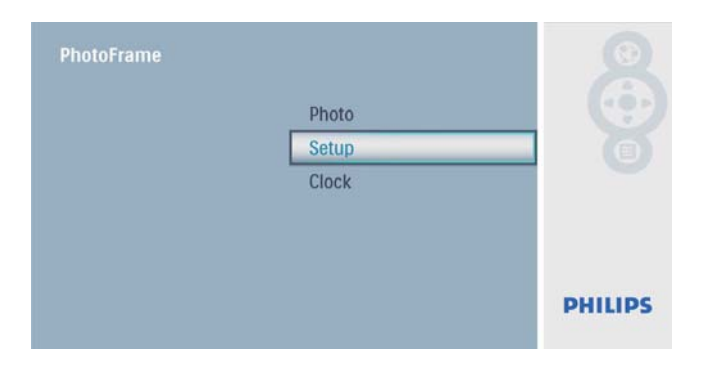

2 Valitse [To Delete] ja vahvista  $\mathbb D$ -painikkeella.

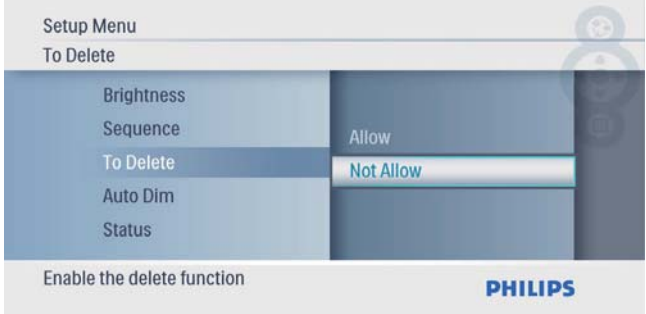

3 Valitse [Allow] / [Not Allow] ja vahvista painamalla **D**-painiketta.

## Näytön automaattisen käynnistyksen ja sammutuksen asettaminen

Voit määrittää ajan, jonka jälkeen PhotoFramekehyksen näyttö käynnistyy tai sammuu automaattisesti.

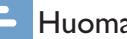

#### Huomautus

• Määritä kellonaika ja päivämäärä PhotoFrame-kehyksessä ennen automaattisen käynnistyksen ja sammutuksen määrittämistä.

1 Valitse päävalikossa [Setup] ja vahvista painamalla **D**-painiketta.

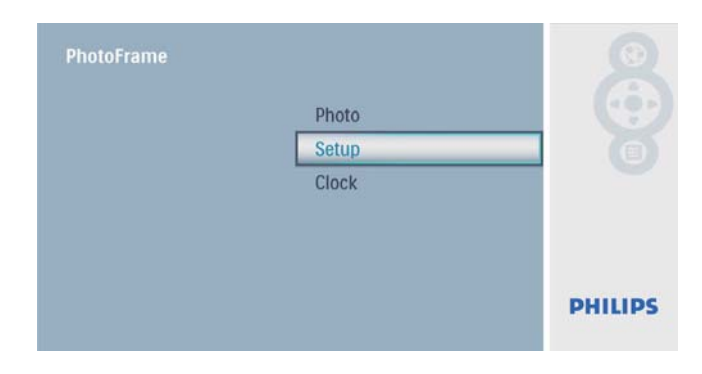

#### 2 Valitse **[Auto Dim]** ja vahvista  $\mathbb{D}$ -painikkeella.

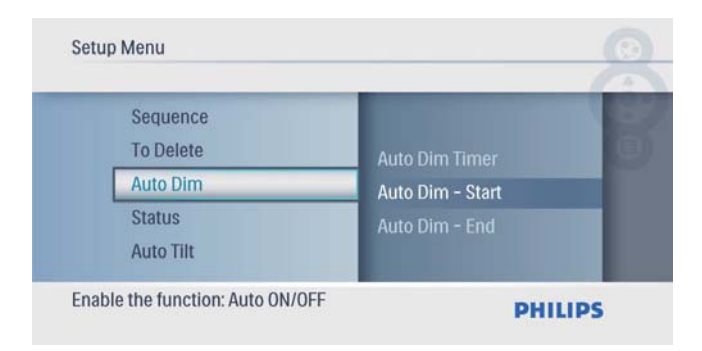

#### 3 Valitse [Auto Dim - End] / [Auto Dim - Start] ja vahvista painamalla **D**-painiketta.

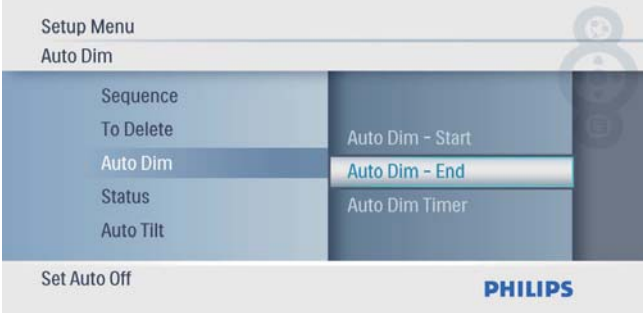

4 Määritä automaattisen käynnistyksen ja sammutuksen aika  $\triangle / \blacktriangledown / \blacktriangle / \blacktriangleright$ -painikkeella ja vahvista painamalla **D**-painiketta.

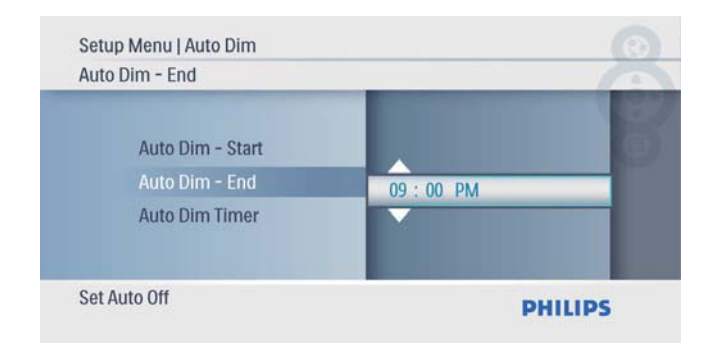

5 Valitse [Auto Dim Timer] ja vahvista  $\textcircled{\tiny{\mathbb{D}}}$ -painikkeella.

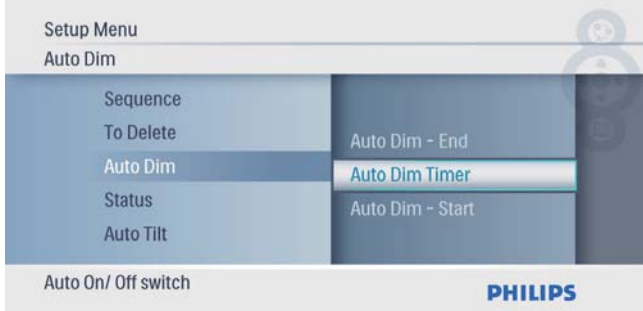

 $6$  Valitse  $[On]$  ja vahvista  $\Box$ -painikkeella.

• Poista automaattinen käynnistys ja sammutus käytöstä valitsemalla [Off] ja vahvista **D**-painikkeella.

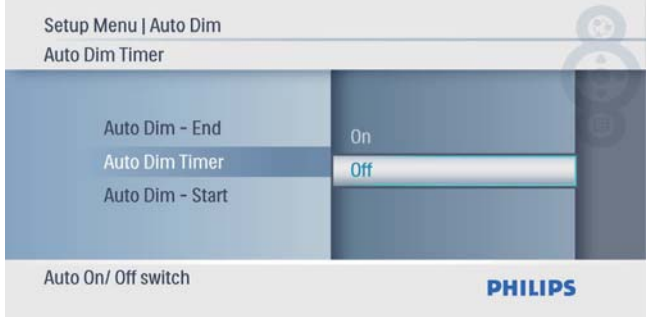

## PhotoFrame-kehyksen tilan näyttäminen

1 Valitse päävalikossa [Setup] ja vahvista painamalla **D**-painiketta.

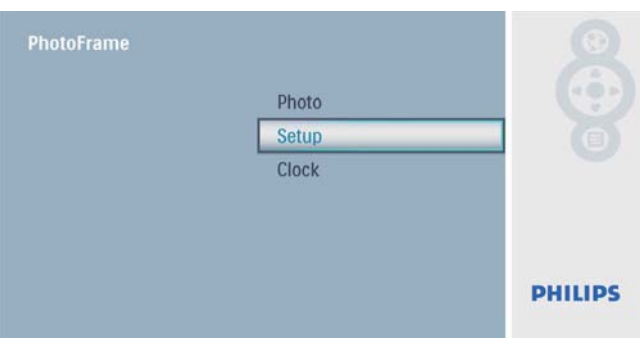

## 2 Valitse [Tila].

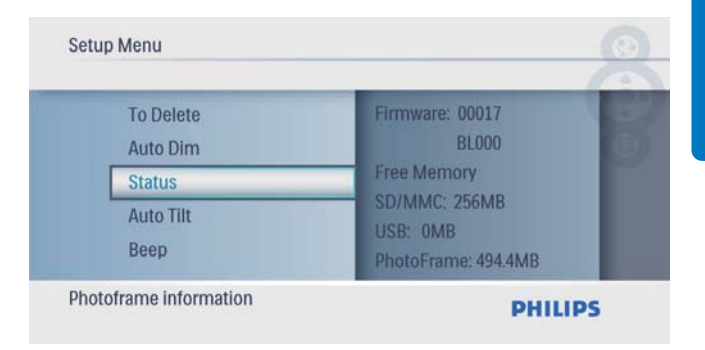

» PhotoFrame-kehyksen tila näkyy ruudun oikeassa reunassa.

## Automaattisen suunnanvalinnan asettaminen

Voit katsella kuvia oikein päin sen mukaan, onko PhotoFrame-kehys vaaka- vai pystysuorassa.

1 Valitse päävalikossa [Setup] ja vahvista painamalla <sup>D</sup>-painiketta.

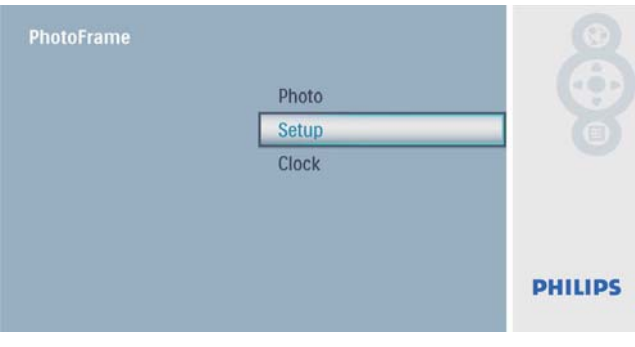

2 Valitse [Auto Tilt] ja vahvista  $\circledcirc$ -painikkeella.

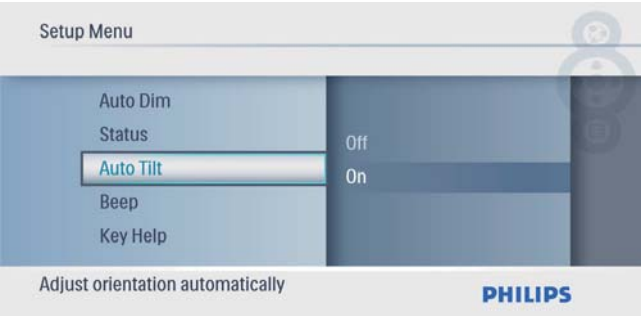

## 3 Valitse  $[On]$  ja vahvista  $\Box$ -painikkeella.

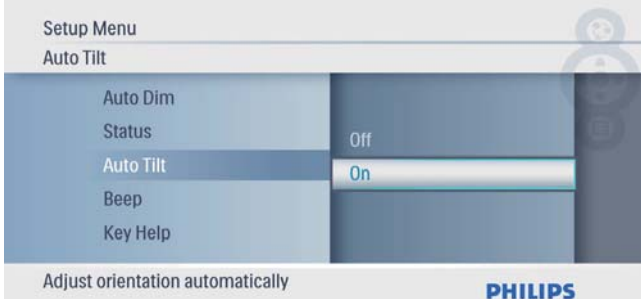

• Poista automaattinen suunnanvalinta käytöstä valitsemalla [Off] ja vahvista -painikkeella.

## Painikeäänen määrittäminen

1 Valitse päävalikossa [Setup] ja vahvista painamalla **D**-painiketta.

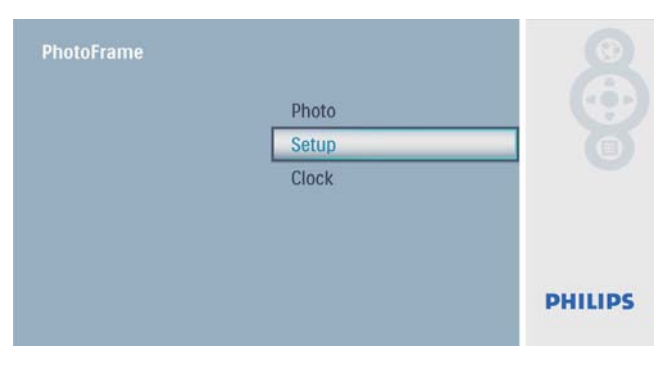

2 Valitse [Beep] ja vahvista  $\Box$ -painikkeella.

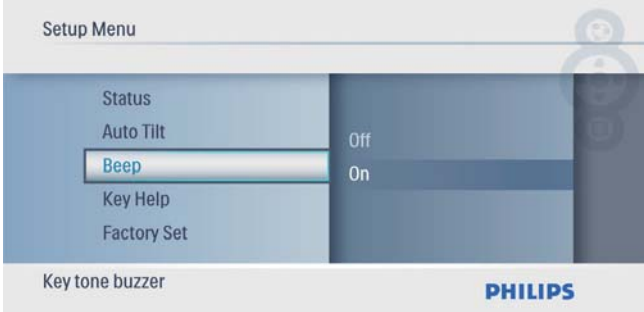

3 Ota painikeääni käyttöön valitsemalla [On] ja vahvista **D**-painikkeella.

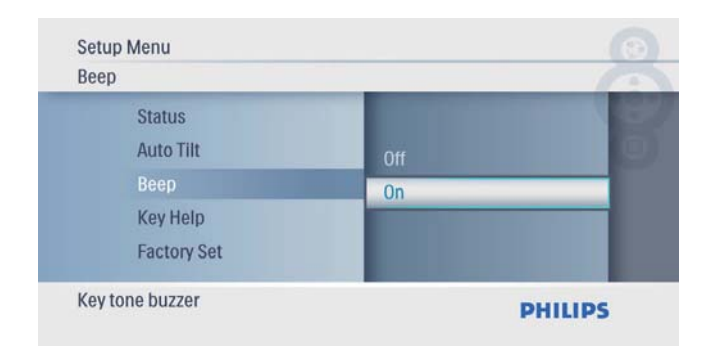

• Poista painikeääni käytöstä valitsemalla [Off] ja vahvista **D**-painikkeella.

## Painikevihjeiden näyttäminen laitteen käynnistyessä

1 Valitse päävalikossa [Setup] ja vahvista painamalla <sup>D</sup>-painiketta.

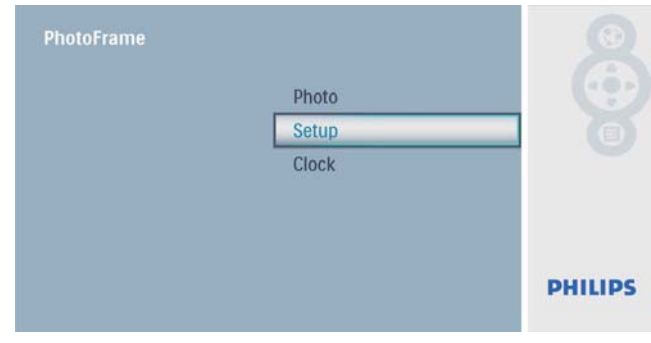

2 Valitse [Key Help] ja vahvista  $\circledB$ -painikkeella.

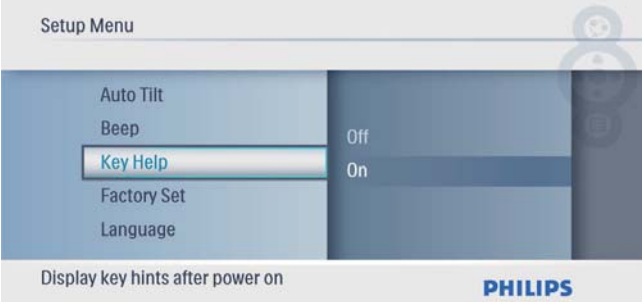

 $3$  Näytä painikevihjeet laitteen käynnistyessä valitsemalla  $[On]$  ja vahvista painamalla  $\Box$ -painiketta.

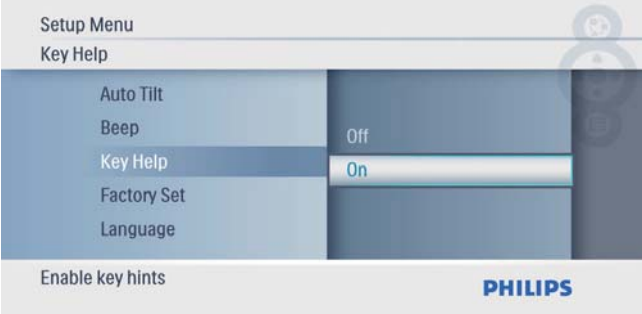

• Poista käytöstä painikevihjeiden näyttäminen laitteen käynnistyessä valitsemalla [Off] ja vahvista painamalla <sup>D</sup>-painiketta.

 $3$  Valitse [Yes] ja vahvista  $\Box$ -painikkeella.

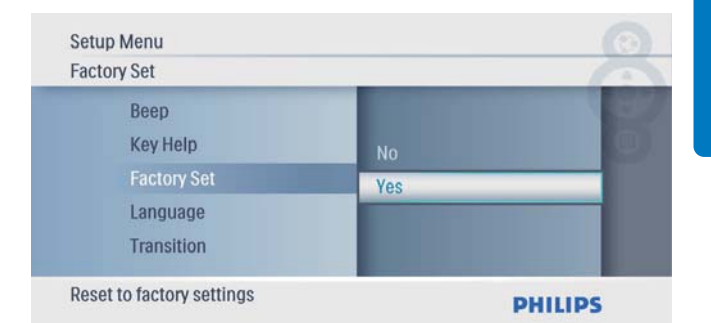

## Oletusasetusten palauttaminen

1 Valitse päävalikossa [Setup] ja vahvista painamalla <sup>D</sup>-painiketta.

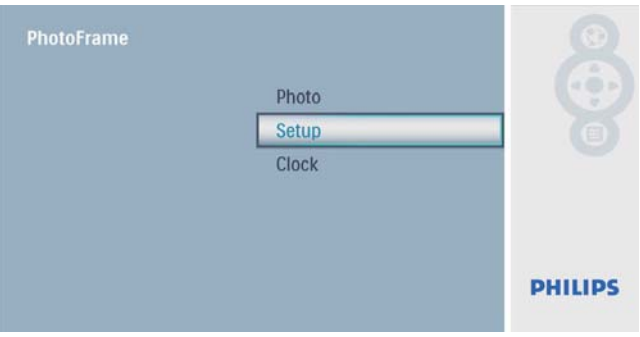

2 Valitse [Factory Set] ja vahvista  $\textcircled{\tiny{\textcircled{\tiny{E}}}}$ -painikkeella.

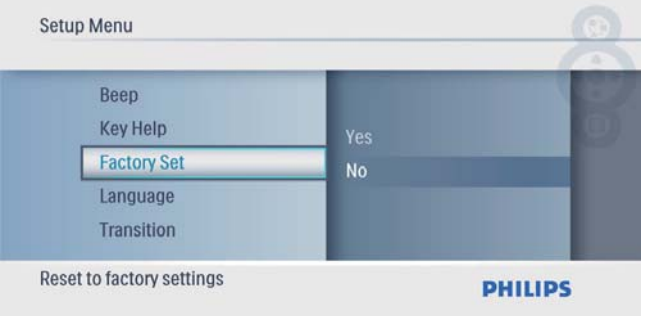

# 7 Tuotetiedot

#### Huomautus

• Tuotetietoja voidaan muuttaa ilman ennakkoilmoitusta.

#### Kuva/näyttö

- Katselukulma:  $@$  C/R  $>$  10, 140 $^{\circ}$ (vaaka)/100° (pysty)
- Käyttöikä, 50 %:n kirkkaudella: 20 000 tuntia
- Kuvasuhde: 16:9
- Näytön tarkkuus: 480 x 234
- Kirkkaus (tyypillinen): 250 cd/m<sup>2</sup>
- Kontrastisuhde (tyypillinen): 300:1

#### Tallennusvälineet

- Muistikorttityypit
	- Secure Digital (SD) -muistikortti
	- Secure Digital (SDHC) -muistikortti
	- Multimedia Card -muistikortti
	- xD-muistikortti
	- Memory Stick -muistikortti
	- Memory Stick Pro -muistikortti
	- USB: USB-muistitikku
- Sisäinen muistikapasiteetti: 512 Mt (jopa 500 HD-valokuvalle, järjestelmä käyttää noin 26 Mt)

#### Liitännät

USB: USB 2.0 Host, USB 2.0 Slave

#### **Mitat**

- Laitteen mitat (L  $\times$  K  $\times$  S): 206  $\times$  139  $\times$ 25,4 mm
- Laitteen mitat jalustan kanssa ( $L \times K \times S$ ):  $206 \times 139 \times 104.1$  mm
- Paino (päälaite): 0,348 kg
- Säilytyslämpötila (käytössä): 0–40 °C
- Säilytyslämpötila (varastossa): -10...60 °C

#### Virta

- Tuettu virtalähde: verkkovirta
- Tuloteho:  $100-240 \text{ V} \sim 50/60 \text{ Hz}$  0.6 A
- $\cdot$  Lähtöteho: 9 $V = 2A$
- Tehokkuustaso: IV
- Virrankulutus: (järjestelmä käytössä): 4,5 W

#### Lisälaitteet

- **Verkkolaite**
- Teline
- Pika-aloitusopas
- CD-levy
	- Digitaalinen käyttöopas
	- Automaattisesti käynnistyvä ohjelmisto

#### Käyttömukavuus

- Kortinlukija: kiinteä
- Tuetut kuvatiedostomuodot: JPEGkuvatiedostot (Jopa 10 Mt JPEG-tiedostoja, jopa 64 megapikseliä)
- Tuetut suunnat: Kuvien automaattinen suunnanvalinta, Maisema, Muotokuva
- Painikkeet ja säätimet: 3 painiketta, navigointipainike ja Enter
- Toistotila: Diaesitys, Pikkukuvien selaus
- Kuvien muokkaaminen: Kopioi, Poista, Kehykset, Kierrä, Kuvatehosteet, Zoomaus ja Rajaa
- Kuvatehosteet: Ei tehostetta, Seepia
- Diaesitysasetukset: Diaesityksen järjestys, Siirtymätehoste, Taajuus, Kooste, Taustaväri
- Näytön taustaväri: Musta, Valkoinen, Harmaa, Sovita automaattisesti, Eloisa väri
- Määritettävät toiminnot: Kirkkauden säätö, Kieli, Tila, Äänimerkki käytössä/pois käytöstä, Määritä aika ja päiväys, Kello käytössä/ pois käytöstä, Automaattinen käynnistys/ sammutus
- Järjestelmän tila: Laiteohjelmistoversio, Käyttämättömän muistin määrä
- Plug & Play -yhteensopivuus: Windows Vista, Windows 2000/XP tai uudempi
- Hyväksynnät: BSMI, C-Tick, CCC, CE, GOST, PSB, Sveitsi
- Muu käyttömukavuus: Kensington lock -yhteensopiva
- Näyttökielet: englanti, espanja, saksa, ranska, italia, hollanti, tanska, venäjä, yksinkertaistettu kiina, japani

## 8 Usein kysytyt kysymykset

#### Onko LCD-näyttö kosketusnäyttö?

LCD-näyttö ei ole kosketusnäyttö. Käytä PhotoFrame-kehystä laitteen taustapuolella olevien painikkeiden avulla.

#### Voinko vaihtaa diaesityksen kuvia käyttämällä eri muistikortteja?

Kyllä. Kun muistikortti on PhotoFramekehyksessä, voit toistaa kortilla olevia kuvia diaesitystilassa.

#### Vahingoittuuko LCD-näyttö, jos pidän samaa kuvaa näytössä pitkään?

Ei. PhotoFrame-kehys voi näyttää samaa valokuvaa jatkuvasti 72 tunnin ajan ilman, että LCD-näyttö vahingoittuu.

## Miksi PhotoFrame-kehys ei näytä joitain kuvia? PhotoFrame tukee ainoastaan JPEG-kuvia.

Varmista, että JPEG-kuvat eivät ole vioittuneita.

#### Voinko käyttää PhotoFrame-kehystä automaattisen virrankatkaisujakson aikana?

Kyllä. Voit herättää PhotoFrame-kehyksen -painikkeella.

#### Miksi PhotoFrame-kehys ei siirry automaattisen virrankatkaisun tilaan, kun olen asettanut sen?

Määritä ensin oikea kellonaika, automaattisen virrankatkaisun ja kytkemisen aika. PhotoFramekehys sammuttaa näytön automaattisesti automaattisen virrankatkaisun ajankohtana. Jos määritetty kellonaika on jo ohitettu siltä päivältä, kehys siirtyy automaattisen virrankatkaisun tilaan määritettynä aikana seuraavasta päivästä lähtien.

## Voiko PhotoFrame-kehykseen tallentaa

enemmän kuvia lisäämällä muistin kokoa? Ei. PhotoFrame-kehyksen sisäisen muistin koko on kiinteä, eikä sitä voi laajentaa. Voit kuitenkin vaihtaa eri kuvien välillä käyttämällä PhotoFrame-kehyksessä eri muistilaitteita.

# 9 Glossary

## J JPEG

Erittäin yleinen digitaalinen kuvamuoto. Kuvatietojen pakkausmenetelmä, jonka on kehittänyt Joint Photographic Expert Group. JPEG-kuvien kuvanlaatu on hyvä, vaikka kuvat on pakattu tehokkaasti. Tiedostot tunnistaa tiedostotunnisteesta .jpg tai .jpeg.

## K

#### Kensington-lukko

Kensington-lukon paikka (tunnetaan myös nimellä K-paikka tai Kensington-lukko). Osa varkauden estojärjestelmää. Se on pieni, metallivahvisteinen aukko, joka on lähes kaikissa pienissä tai kannettavissa tietokoneissa ja elektroniikkalaitteissa, erityisesti kalliissa ja/ tai erityisen kevyissä laitteissa, esimerkiksi kannettavissa tietokoneissa, tietokoneen näytöissä, työasemissa, pelikonsoleissa ja videoprojektoreissa. Sitä käytetään erityisesti Kensingtonin valmistamien lukitusjärjestelmien kiinnittämiseen.

#### Kuvasuhde

Kuvasuhteella viitataan television kuvan pituuteen suhteessa korkeuteen. Tavallisen television kuvasuhde on 4:3, kun taas teräväpiirto- tai laajakuvatelevision kuvasuhde on 16:9. Letter box -ominaisuudella tarkoitetaan kuvaa, jossa kuvan perspektiivi on laajempi tavallisessa 4:3-näytössä.

## M

#### Memory Stick -muistikortti

Memory Stick -muistikortti Flash-muistikortti tietojen digitaaliseen tallentamiseen kameroissa, videokameroissa ja muissa kannettavissa laitteissa.

#### MMC-kortti

Multimedia Card -muistikortti Flash-muistikortti, johon voi tallentaa tietoja matkapuhelimissa, kämmentietokoneissa ja muissa kannettavissa laitteissa. Kortissa käytetään Flash-muistia kirjoittavissa ja lukevissa sovelluksissa tai kiinteän tiedon ROM-piireissä (ROM-MMC), joita käytetään laajasti sovellusten lisäämiseen Palmkämmentietokoneisiin.

## S

#### SD-kortti

Secure Digital -muistikortti. Flash-muistikortti, johon voi tallentaa digikameroiden, matkapuhelinten ja kämmentietokoneiden tietoja. SD-kortit ovat saman kokoisia kuin MultiMediaCard (MMC) -kortit (32 x 24 mm), mutta ovat hiukan paksumpia (2,1 mm vs. 1,4 mm), ja SD-kortinlukijat tukevat molempia. Saatavana on jopa 4 Gt:n muistikortteja.

## X

#### xD-kortti

EXtreme Digital Picture Card. Flash-muistikortti, jota käytetään digikameroissa.

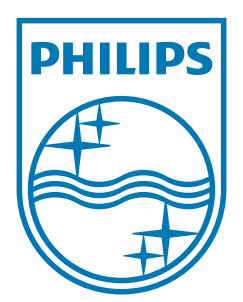

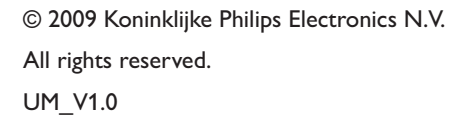

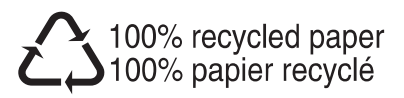